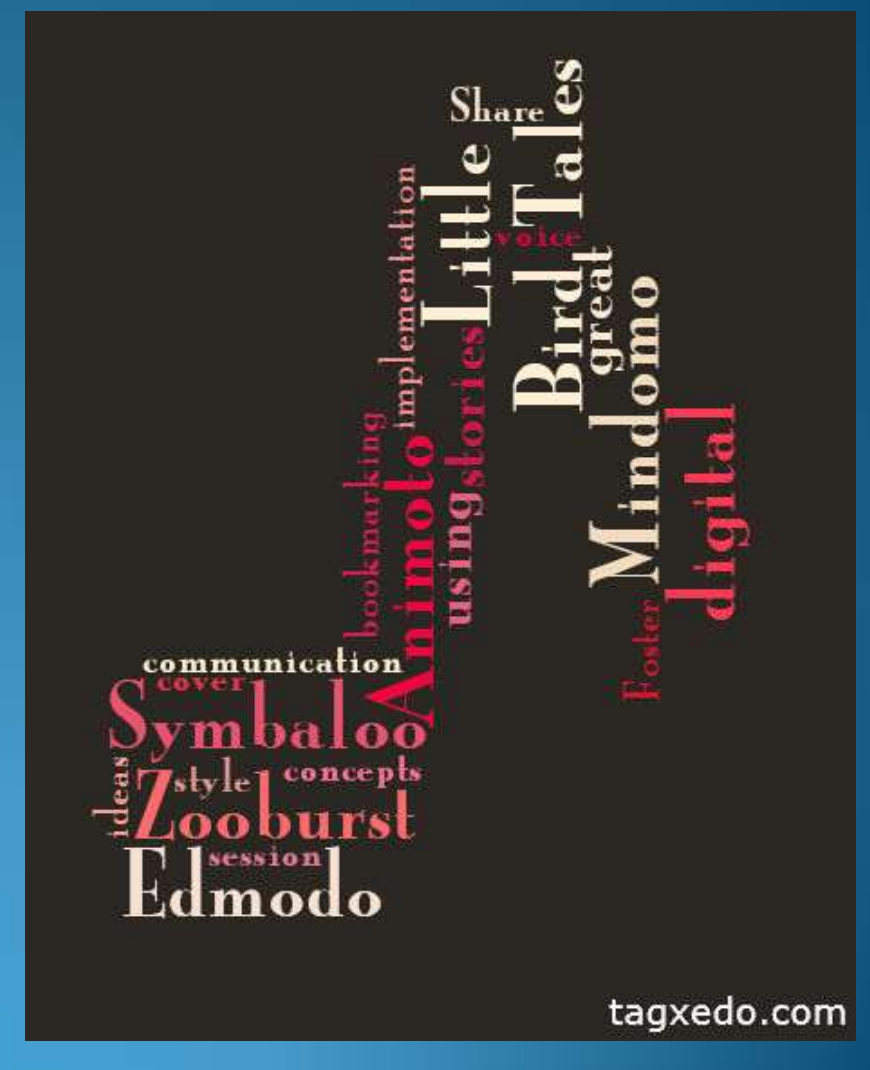

**More Digital Tools for** Learning & Sharing

B. De Santis August 2, 2011

# **Welcome!**

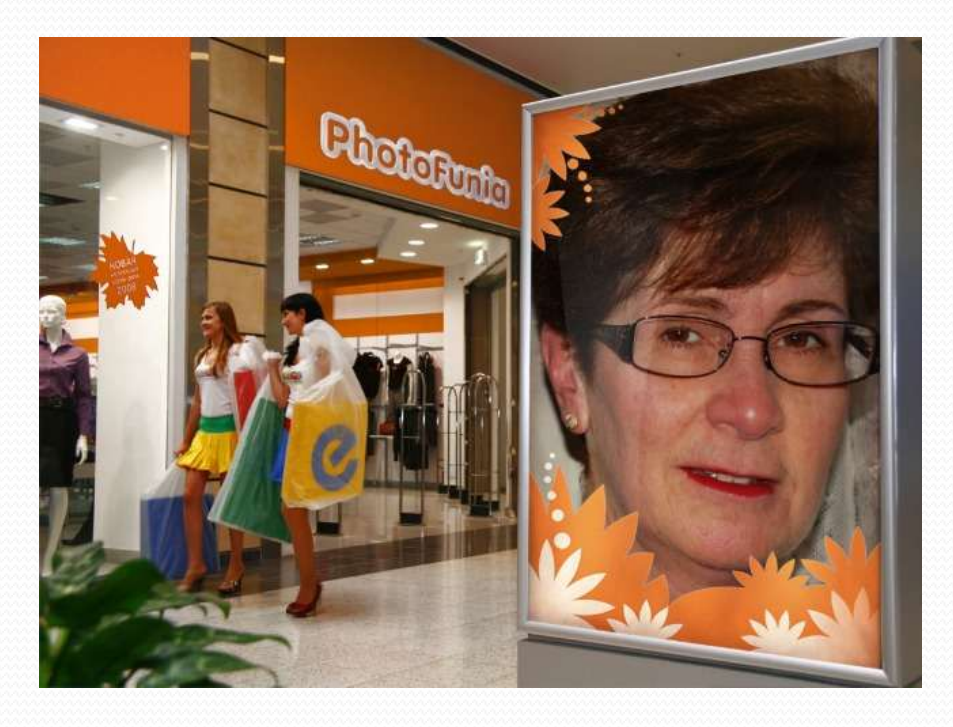

- Barbara De Santis
- Technology Support
- Sayreville Public Schools (PreK-12)
- Education
	- BS Botany
	- MBA
	- Alternate Route Cert.

# **Today's agenda**

# **•Demonstrations** Step by Step directions **Questions** after each tool.

Please use the chat window. (webinar poll question)

# **Handout**

#### More-Digital-Tools-for-Learning-and-Sharing

T

 $\P$ 

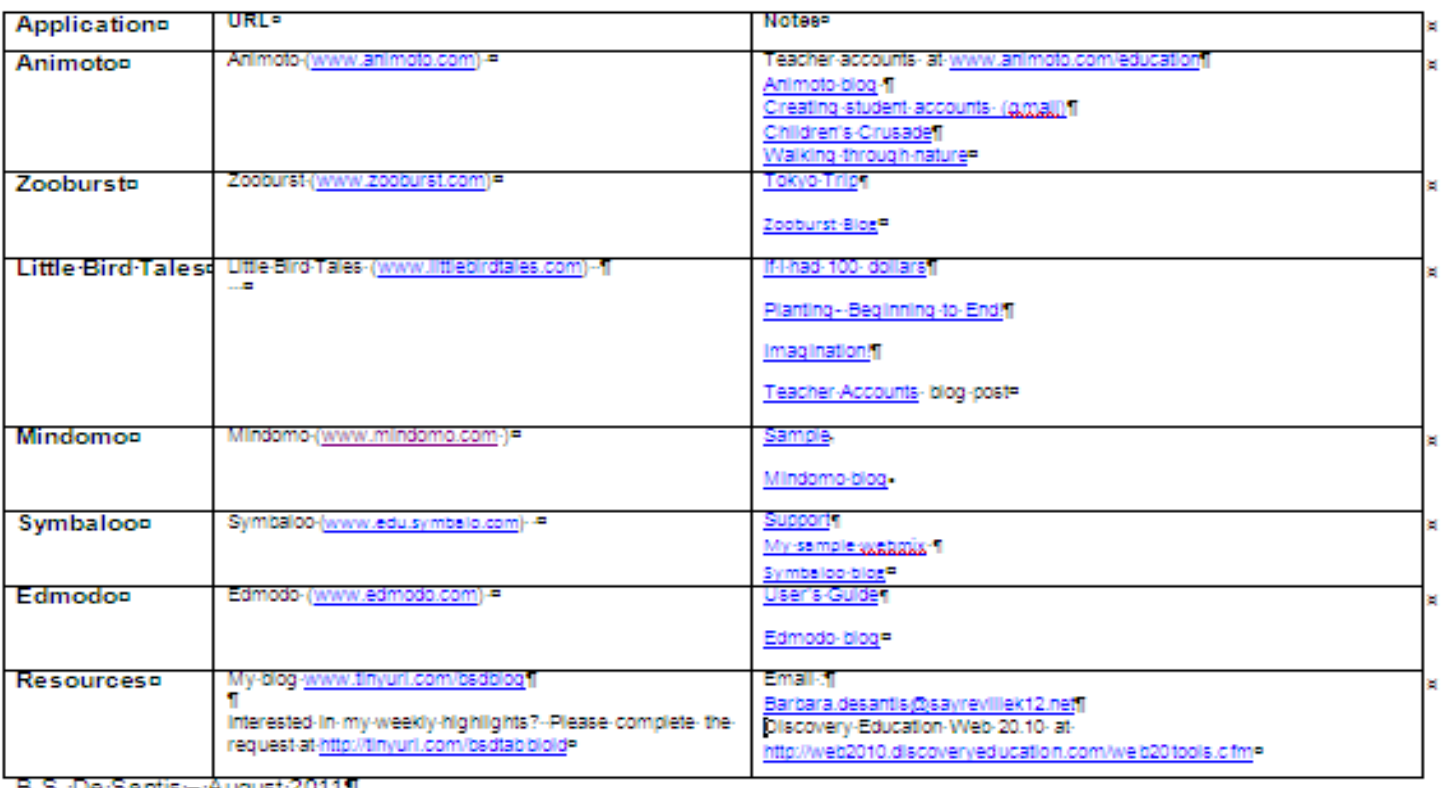

B.S. De Santis--August 2011]

# **Hands-on or not?**

"No Account" tools- time for your to try *during* the webinar.

Account tools - Handout includes links to my blog with information.

# Lifetime support

(poll question on grade level)

Pictures/Film into Videos

# Do you Animoto?

# If yes, please raise your hand.

### [www.animoto.com](http://www.animoto.com/)

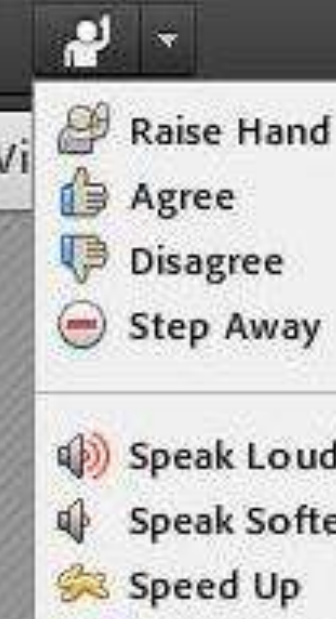

Disagree **Step Away** Speak Louder Speak Softer Speed Up Slow Down 3 Laughter Applause

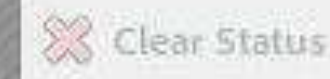

# Images **T**ext + Music

# Music video

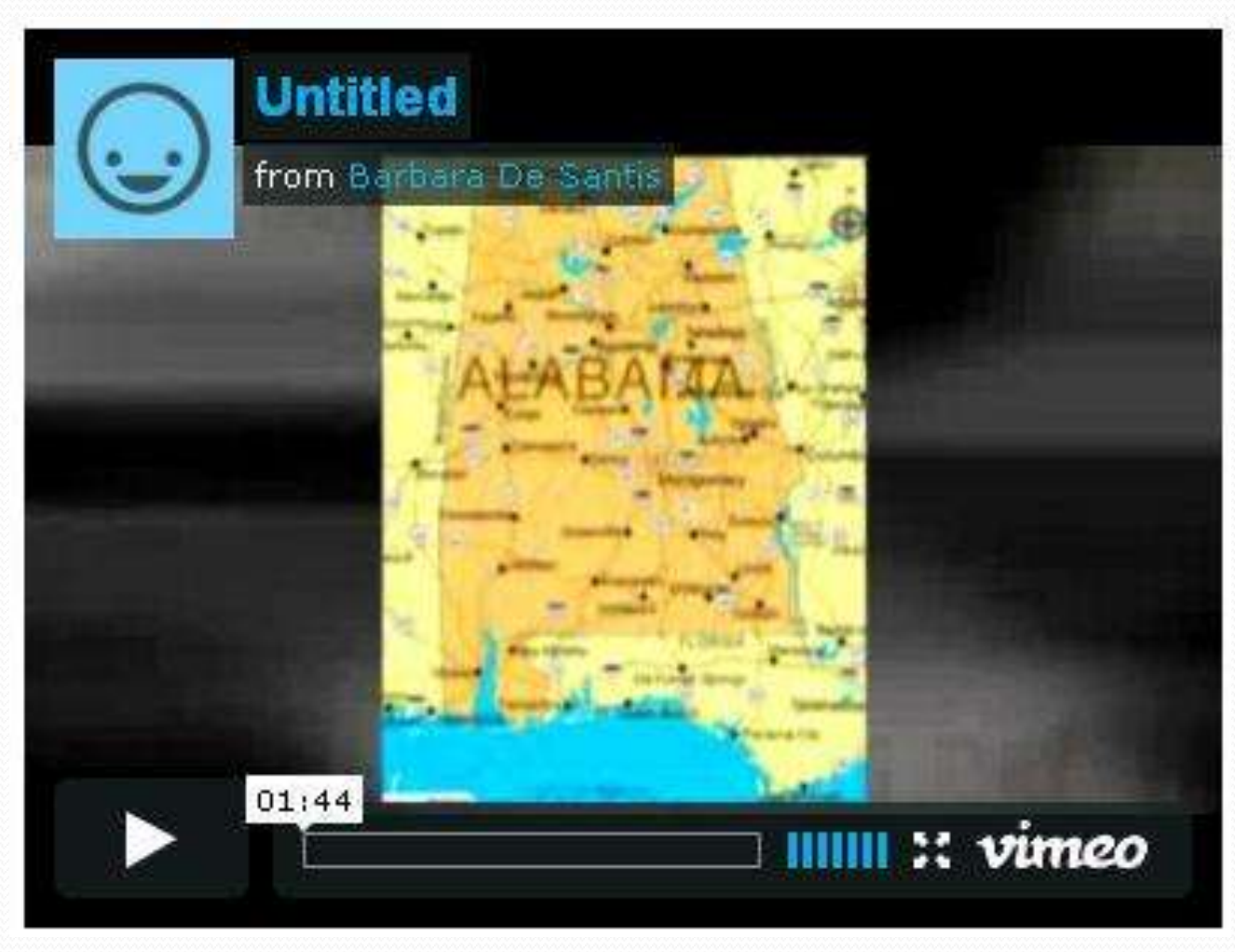

#### **Go to Animoto and sign in.**

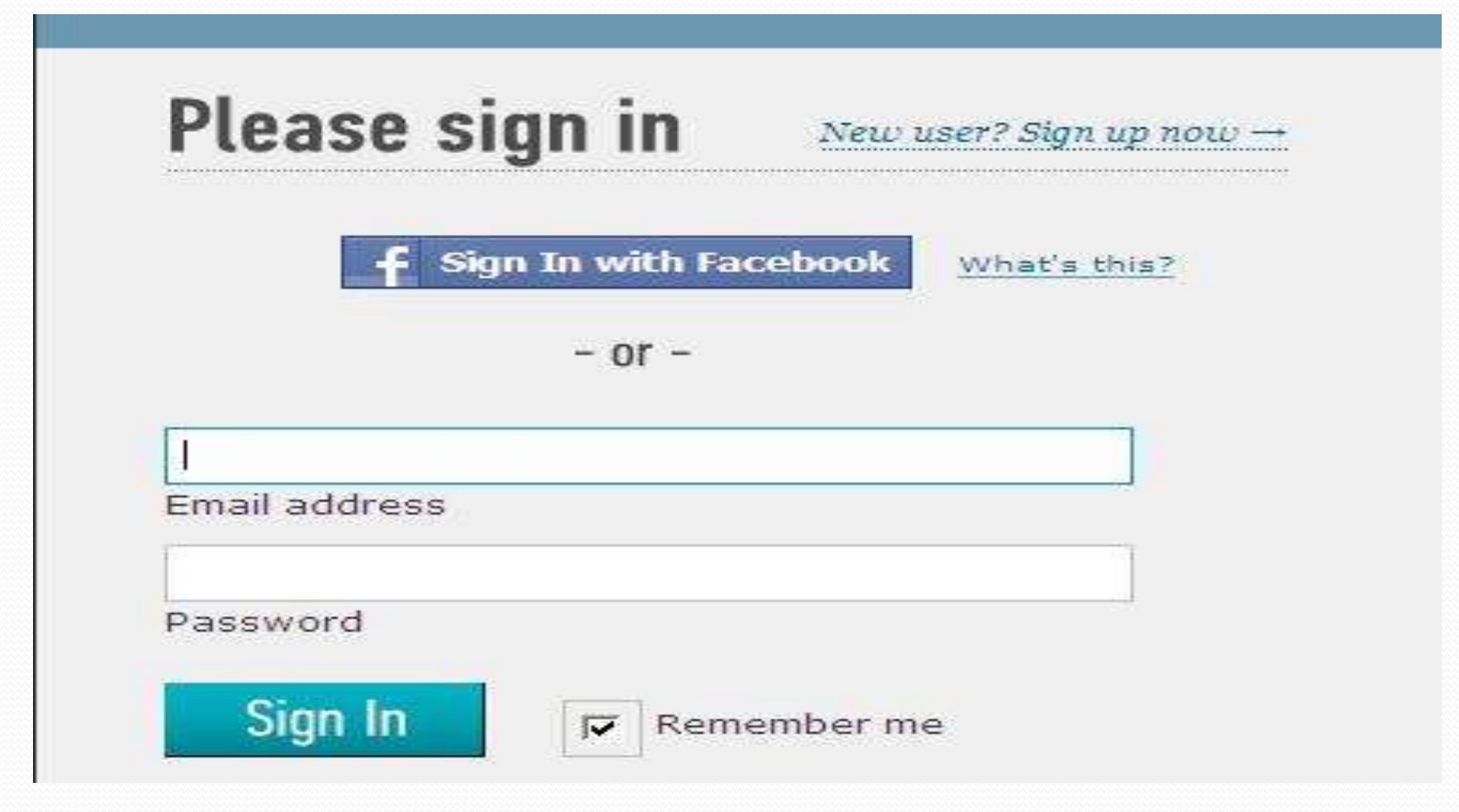

#### **Select Create Video**

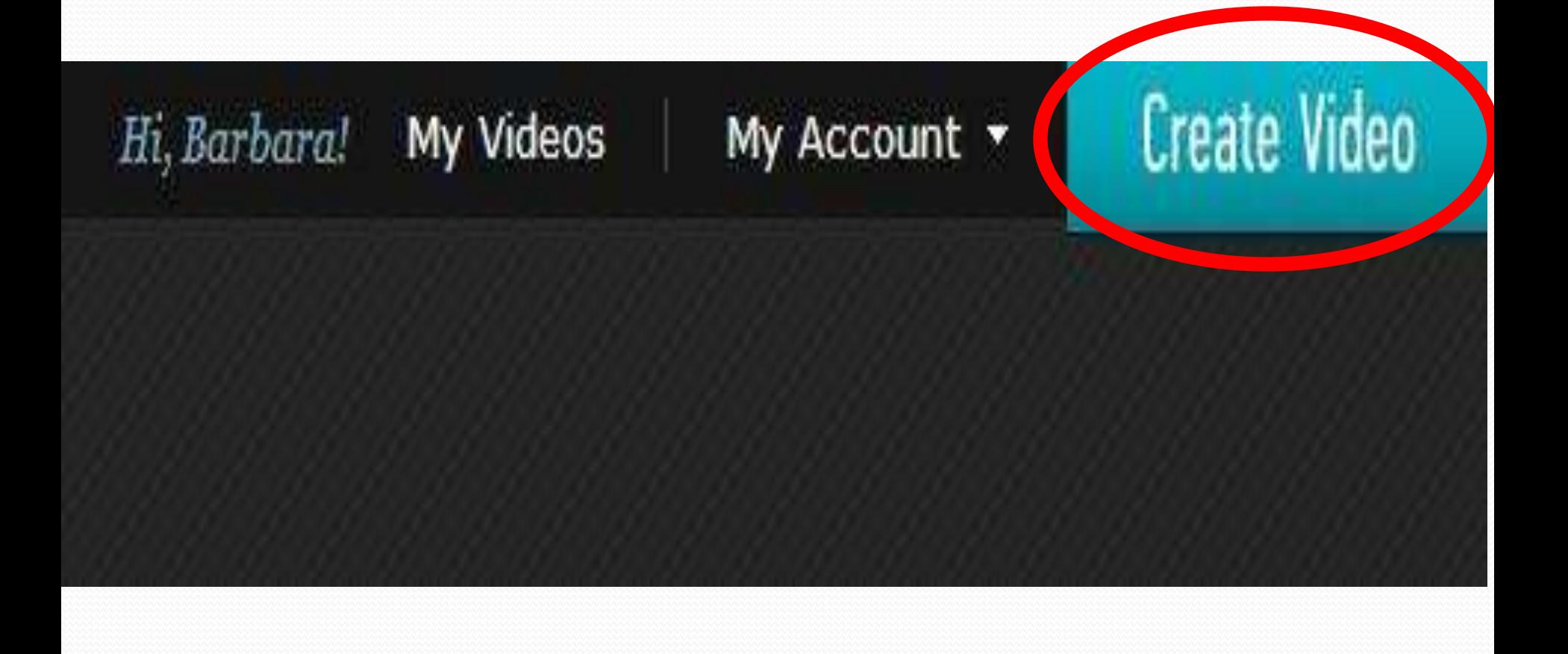

#### **Pick a style**

### Pick a video style

This will determine the look and feel of your video. There's an Animoto style that's perfect for every story, event or theme.

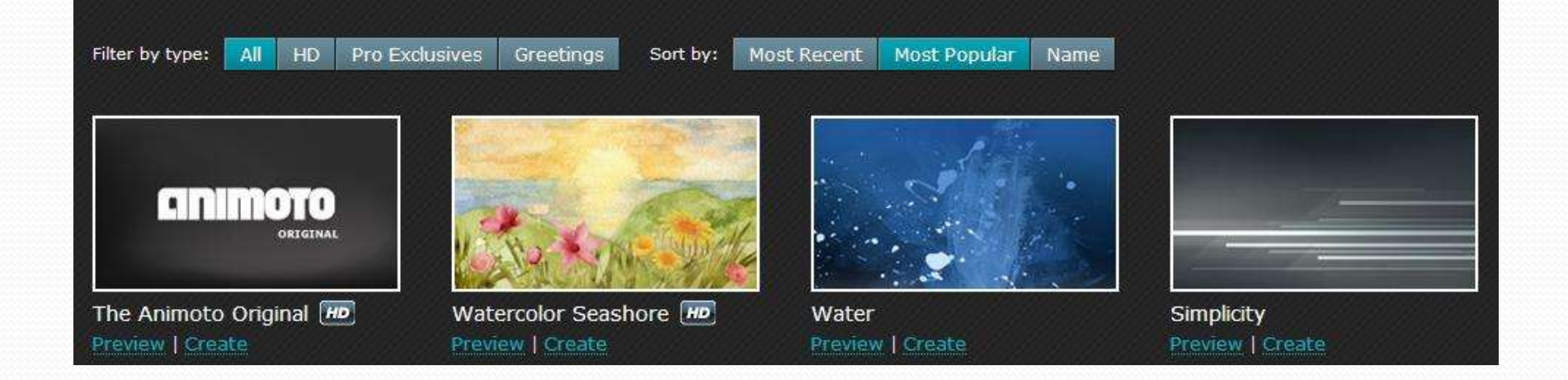

This it the template for the presentation.

#### **Add Images**

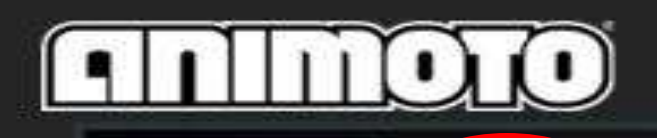

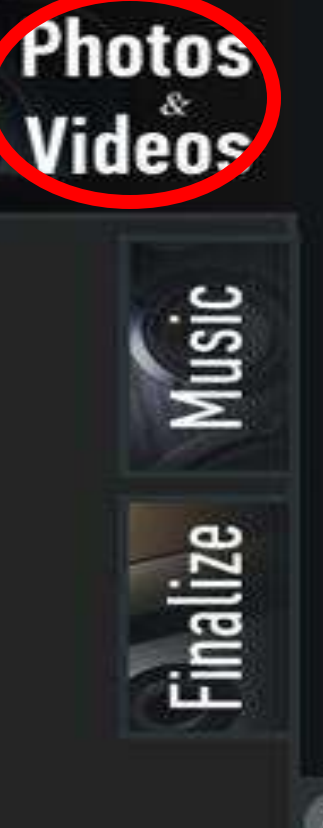

#### Step 1: pics & vids

Load up your video with images and video clips. You'll have a chance to add more later.

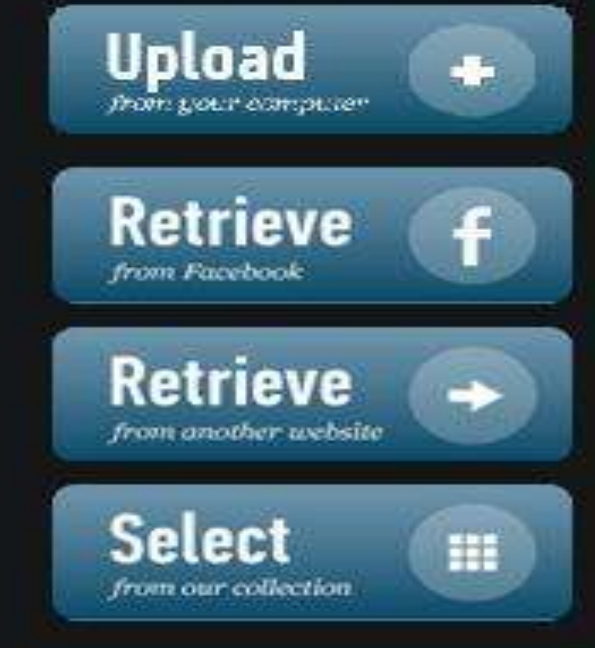

Having trouble uploading? Try our simple uploader instead.

#### **Select Music (Listen and preview)**

**Images** 

**Music** 

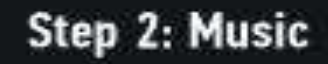

Our library has tons of good music to explore, or you can upload your own MP3 if you have the rights to use it.

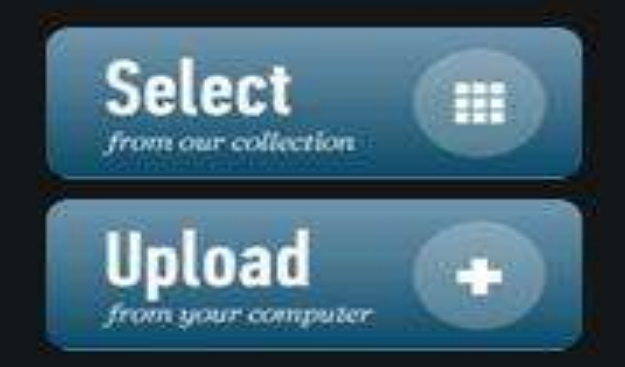

#### **Select speed**

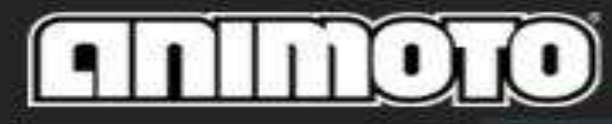

**C** Finalize

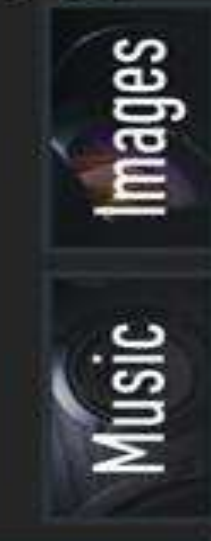

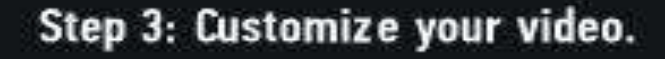

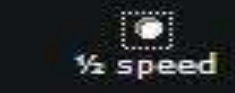

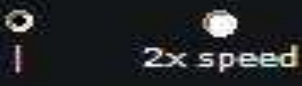

Short (?) @ Full-Length (?)

Video style

Video length

**Image pacing** 

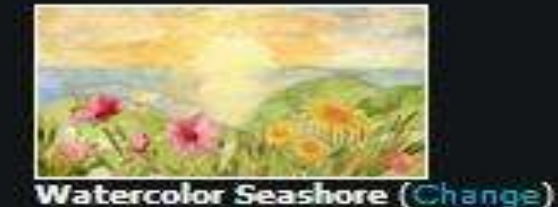

**Options** 

Animoto Pro users can choose to remove branding from their video. Learn more -

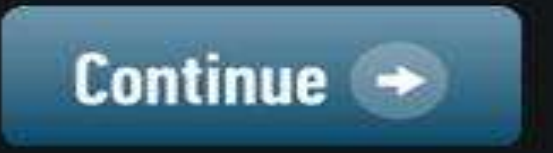

#### **Add Title and Producer**

**Takes +/- 15 minutes to finish. Finished video will be emailed and appear in your account**. **Can sign off!**

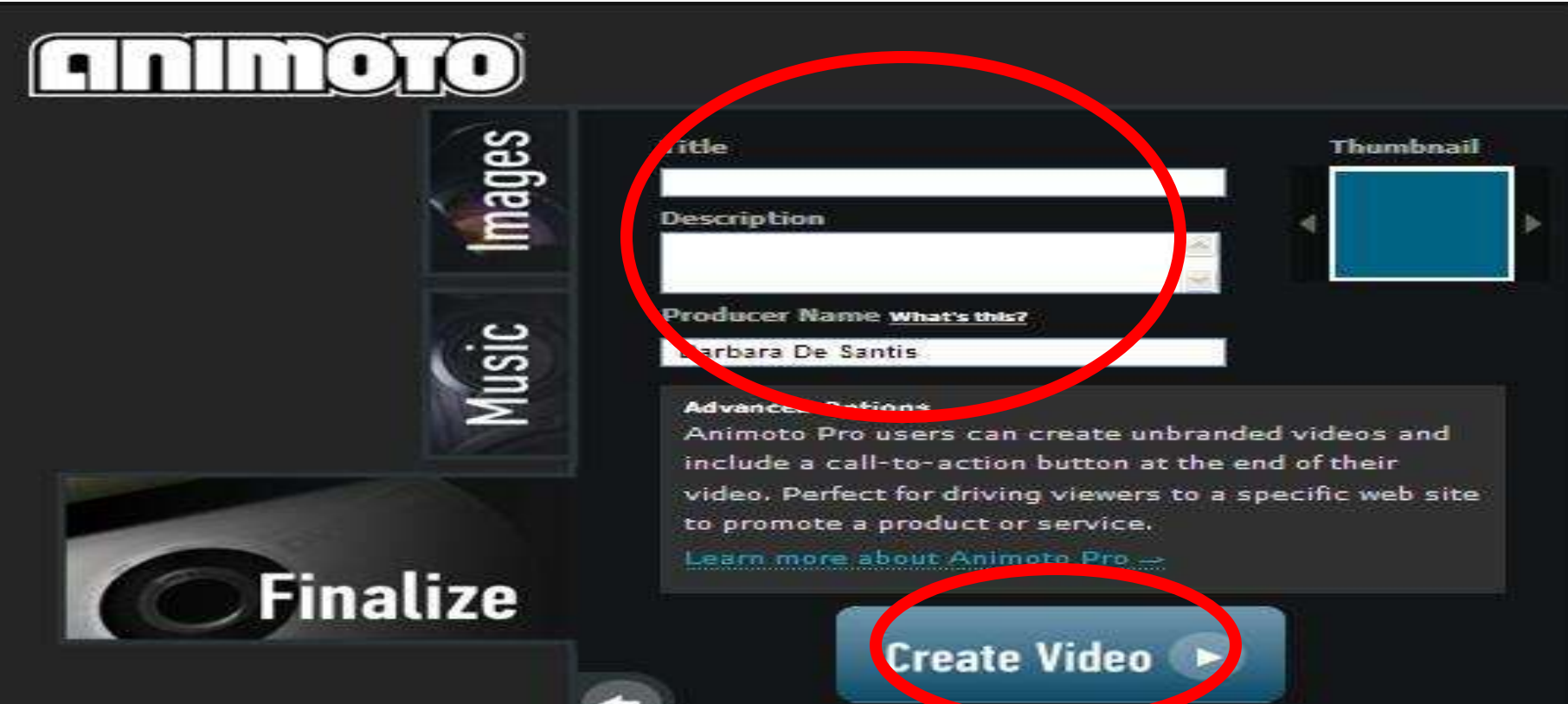

#### **Edit and share**

**Link or embed to share**.

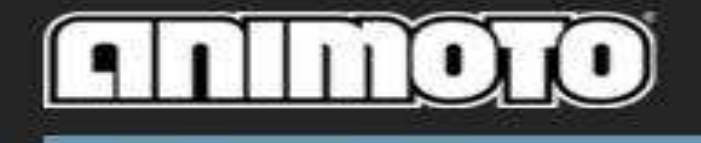

**My Videos** 

**Untitled Project** 

sisted fear than a minute. 290

This project is in progress: Continue -

Sort projects by:

Name

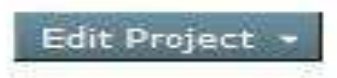

Edit Project

**Date Created** 

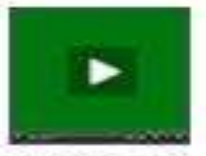

**Untitled Project** 

This project is in progress. Continue -

Edited about 1 month ago

Pictures/Film into Videos

Digital stories **Back to school** Classroom "video" newsletter Science labs

Getting started

# Apply for free educator **account** [www.animoto.com/education](http://www.animoto.com/education) Create student accounts

If you don't have an account, please do this now.  $Link =$ 

www.animoto.com/education

### [www.zooburst.com](http://www.zooburst.com/)

## Zooburst Online pop up books Have you have used Zooburst?

## Please give us a sign!

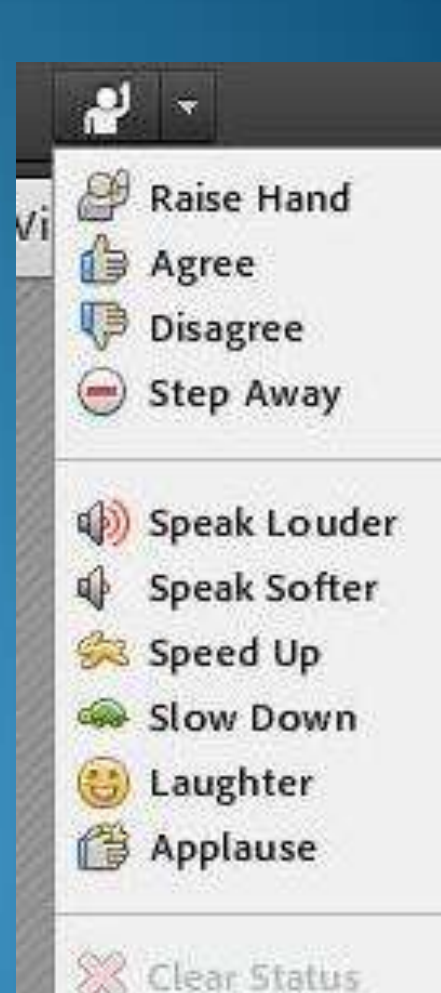

# Zooburst

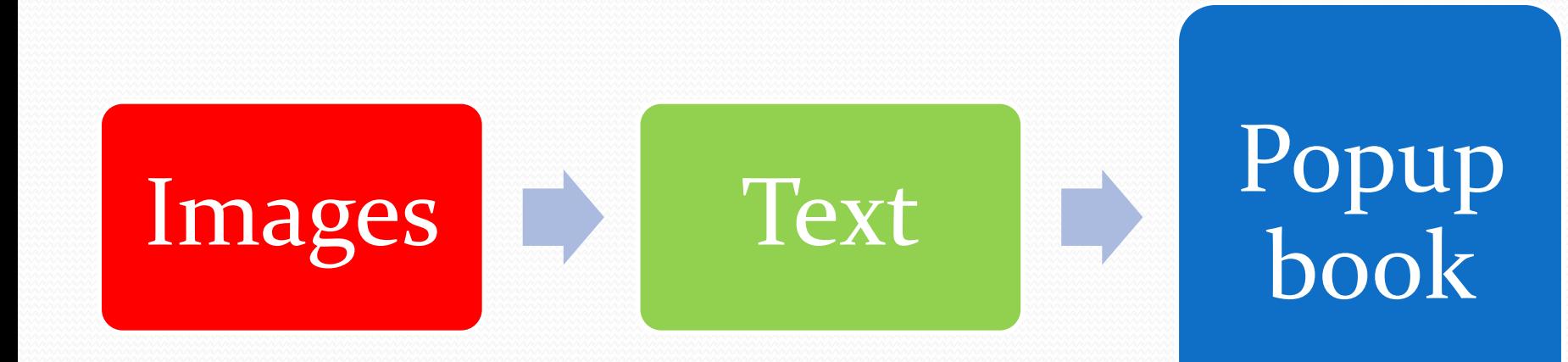

# Zooburst

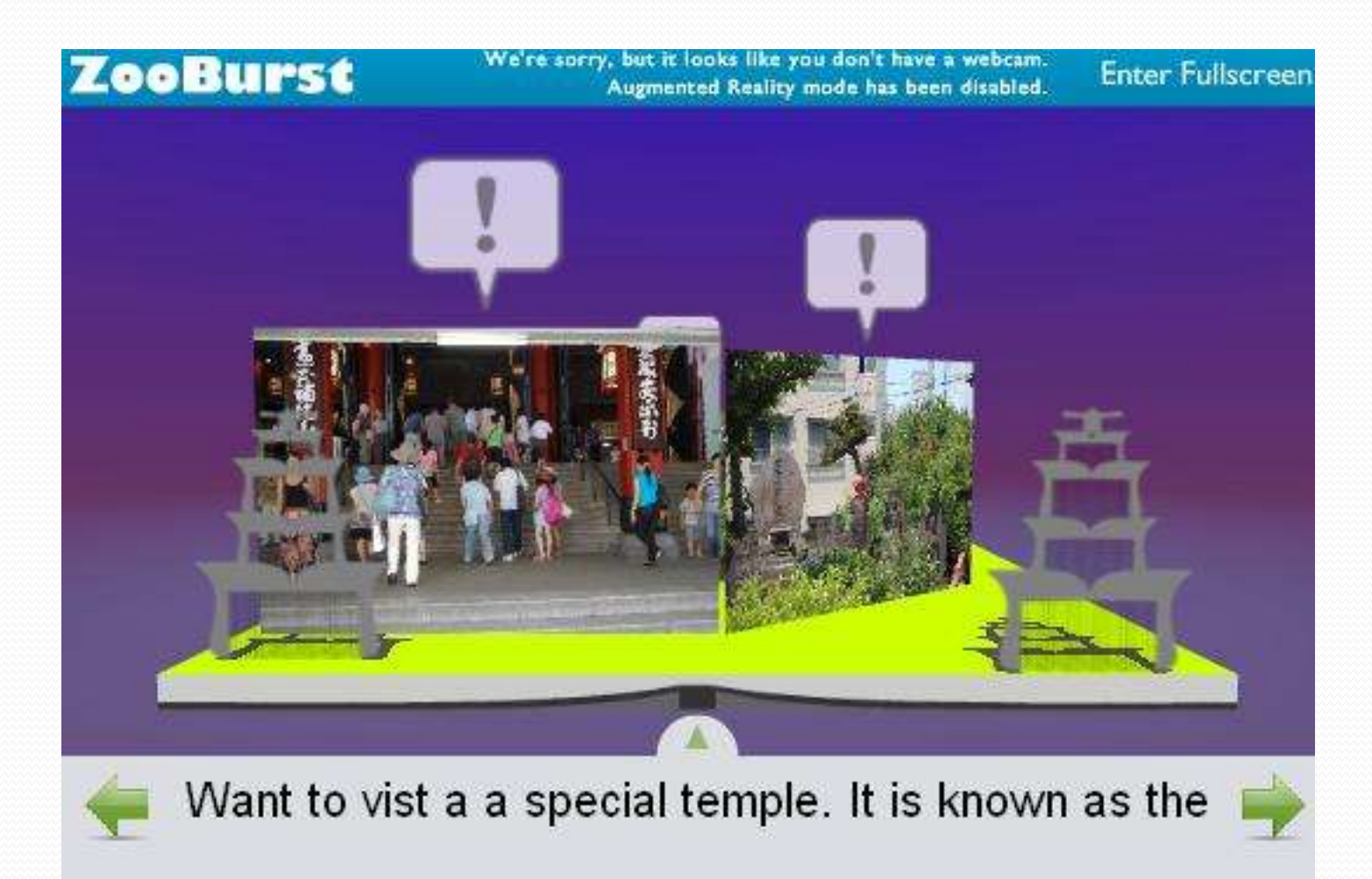

## Create a Zooburst

#### Create a New Book

What would you like to name your book?

What is this book about?

Who can see this book?

 $\ddot{\phantom{1}}$ Everyone

Can other users comment on this book?

 $\checkmark$ Yes Save

# Add images from library

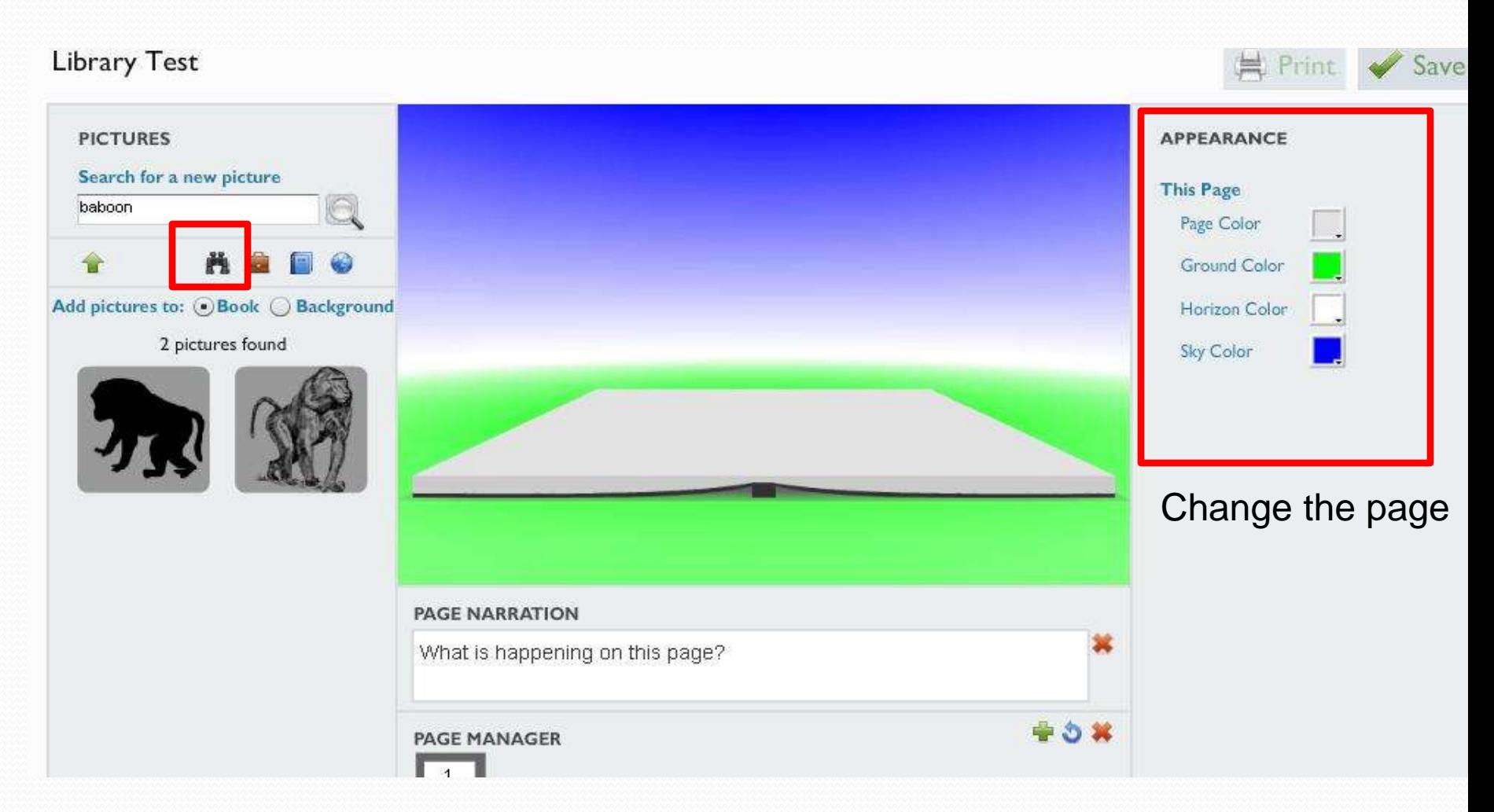

# Upload your own image

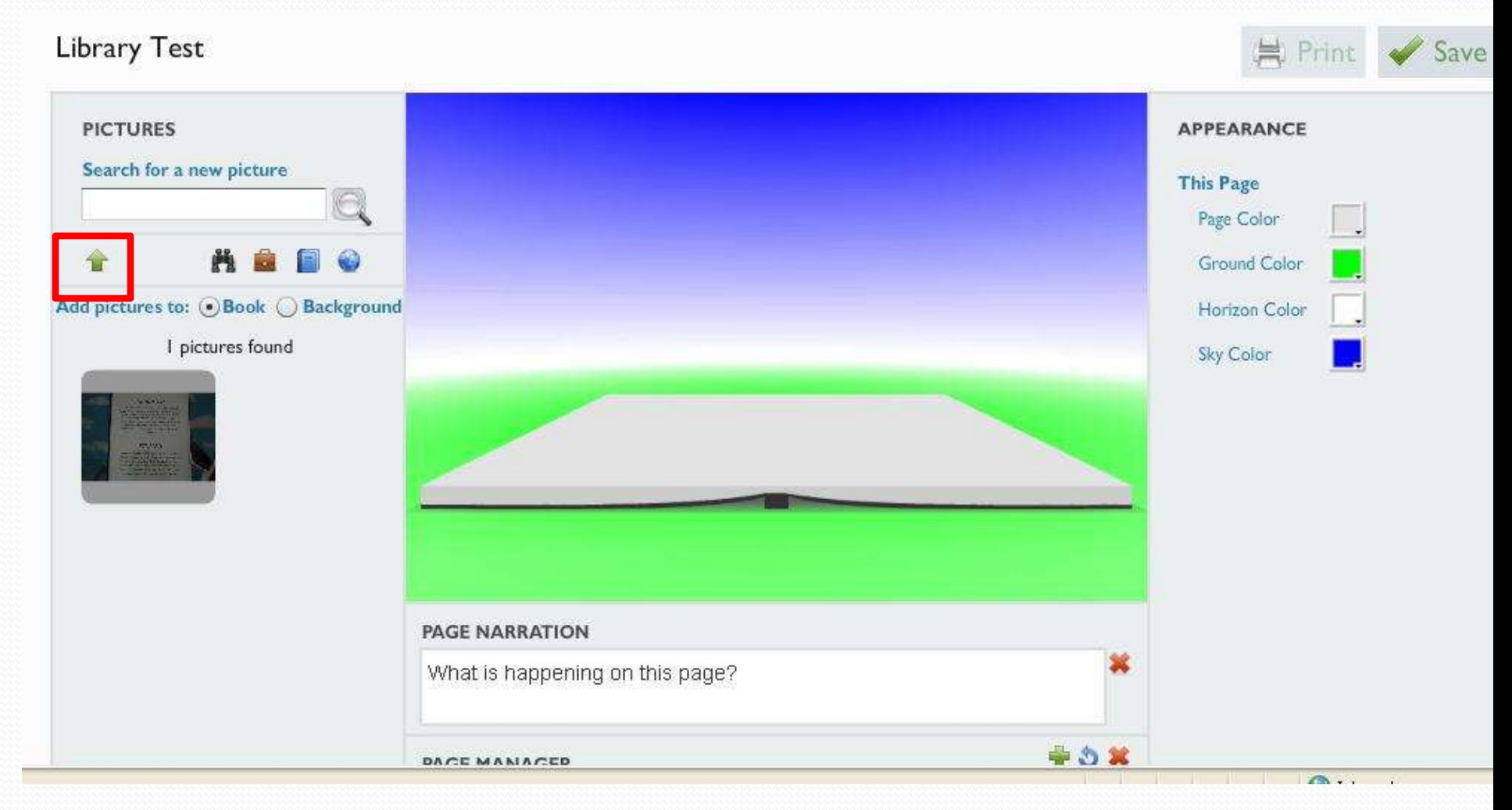

# Insert image

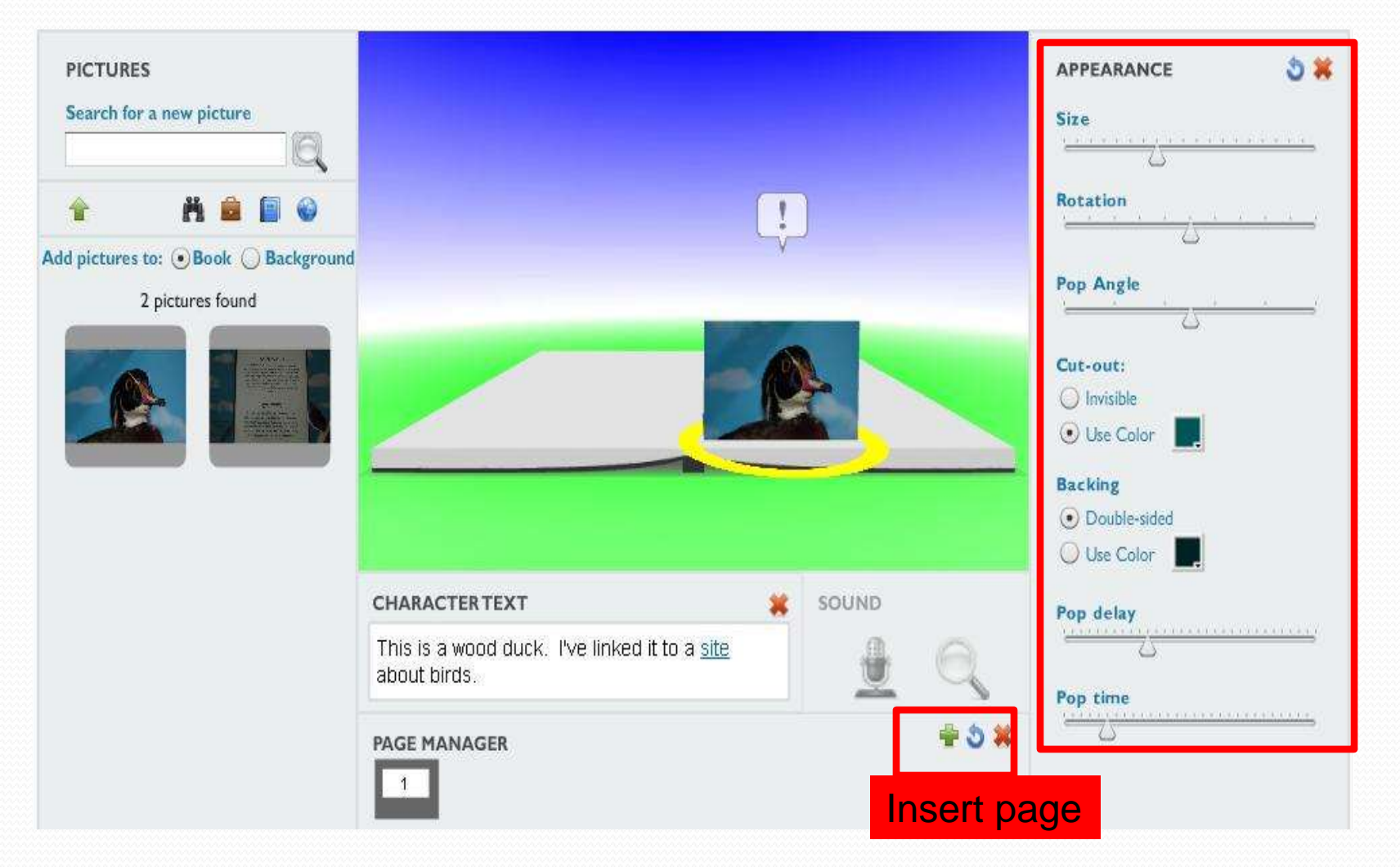

# Background image

Library Test

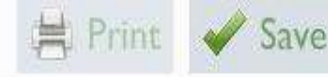

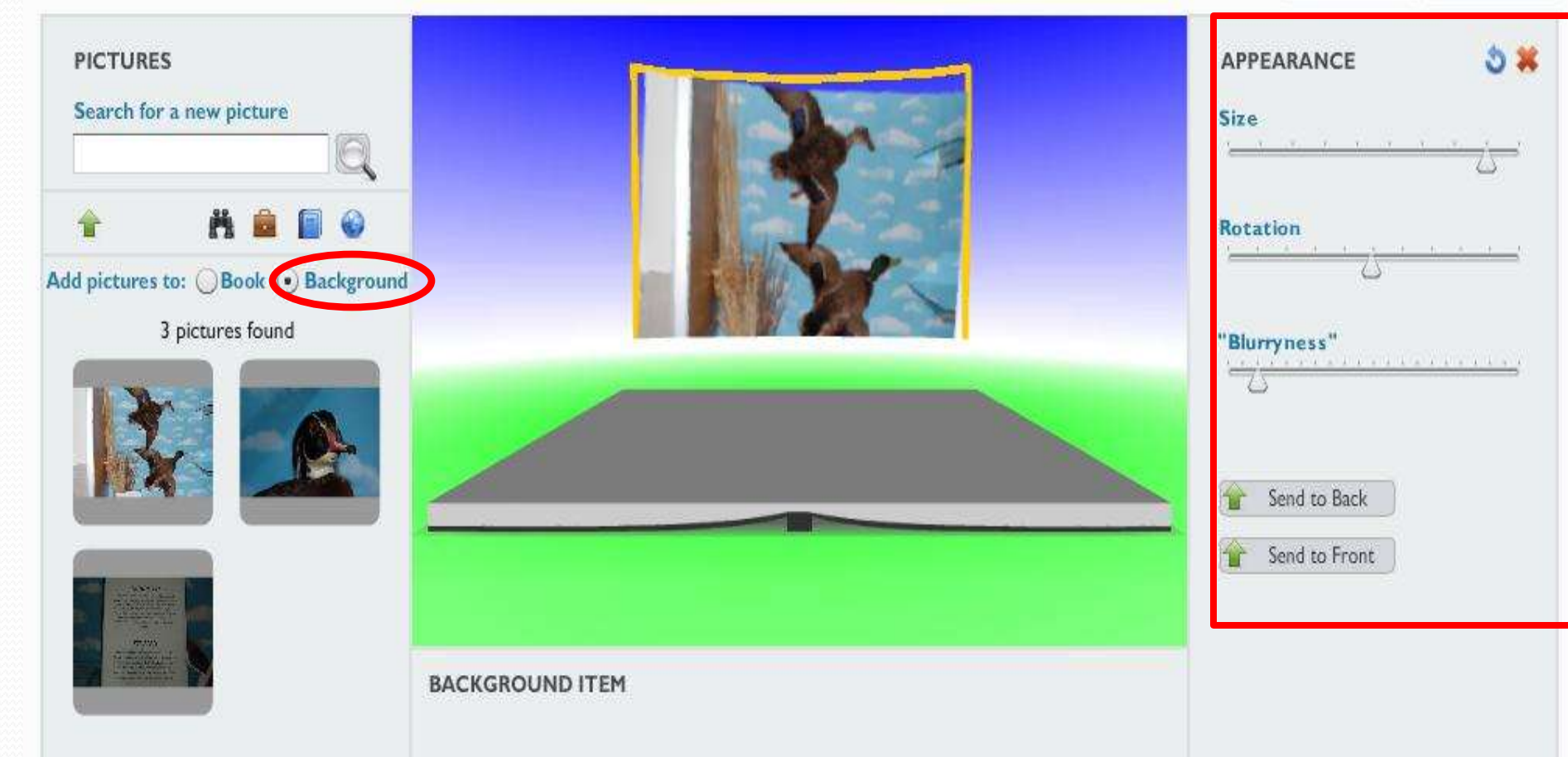

# Add Character text-1

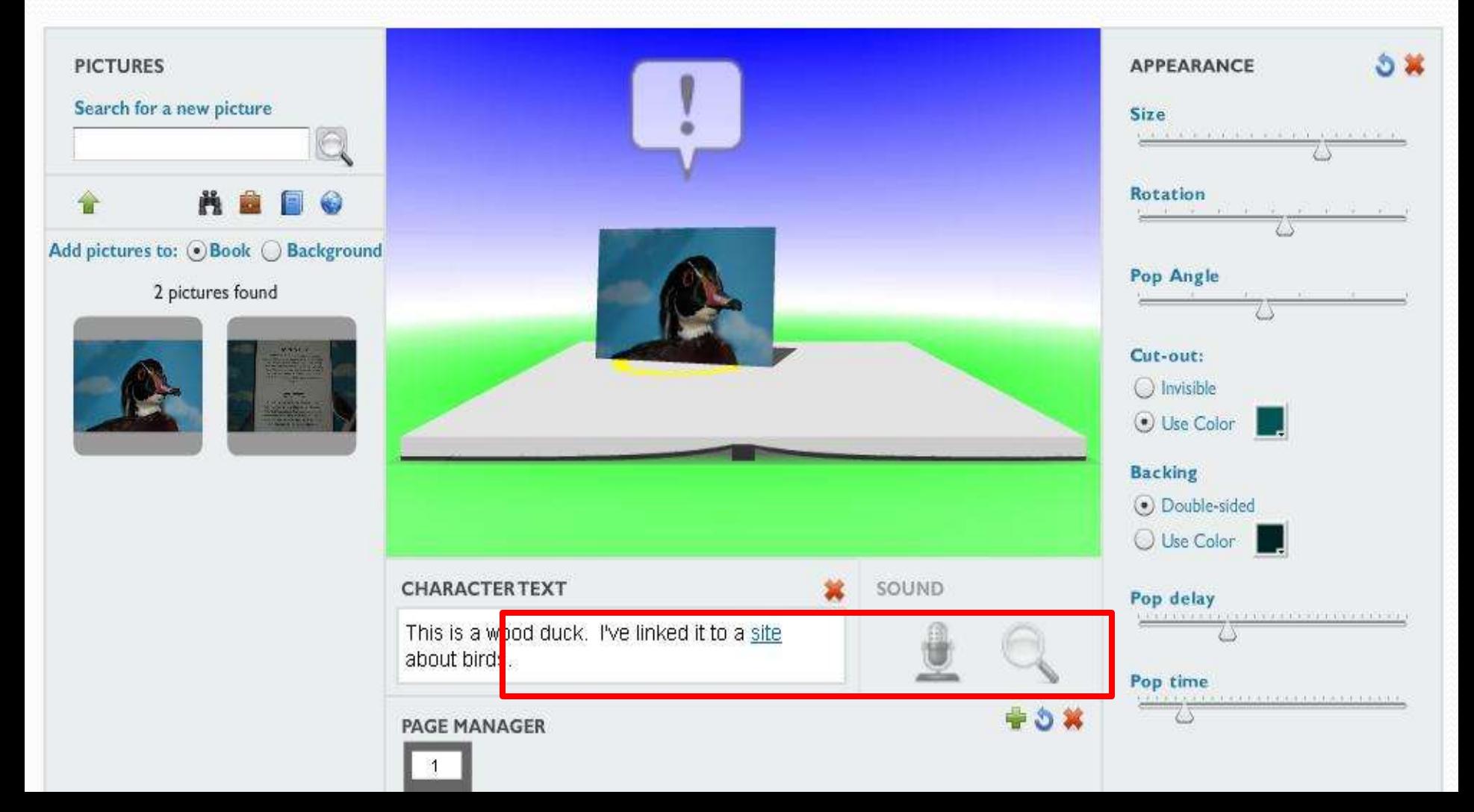

# Add Character text-2

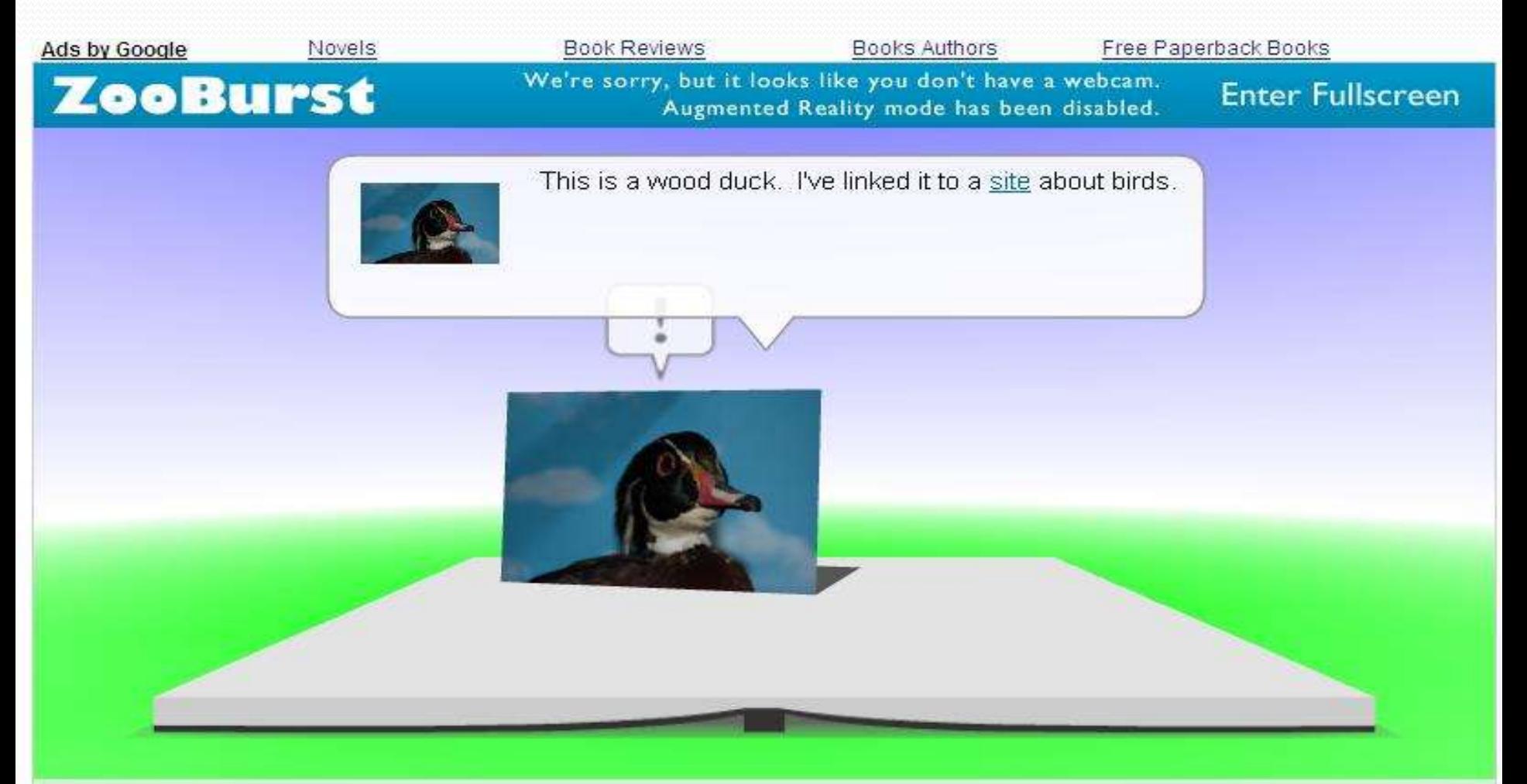

# Page text

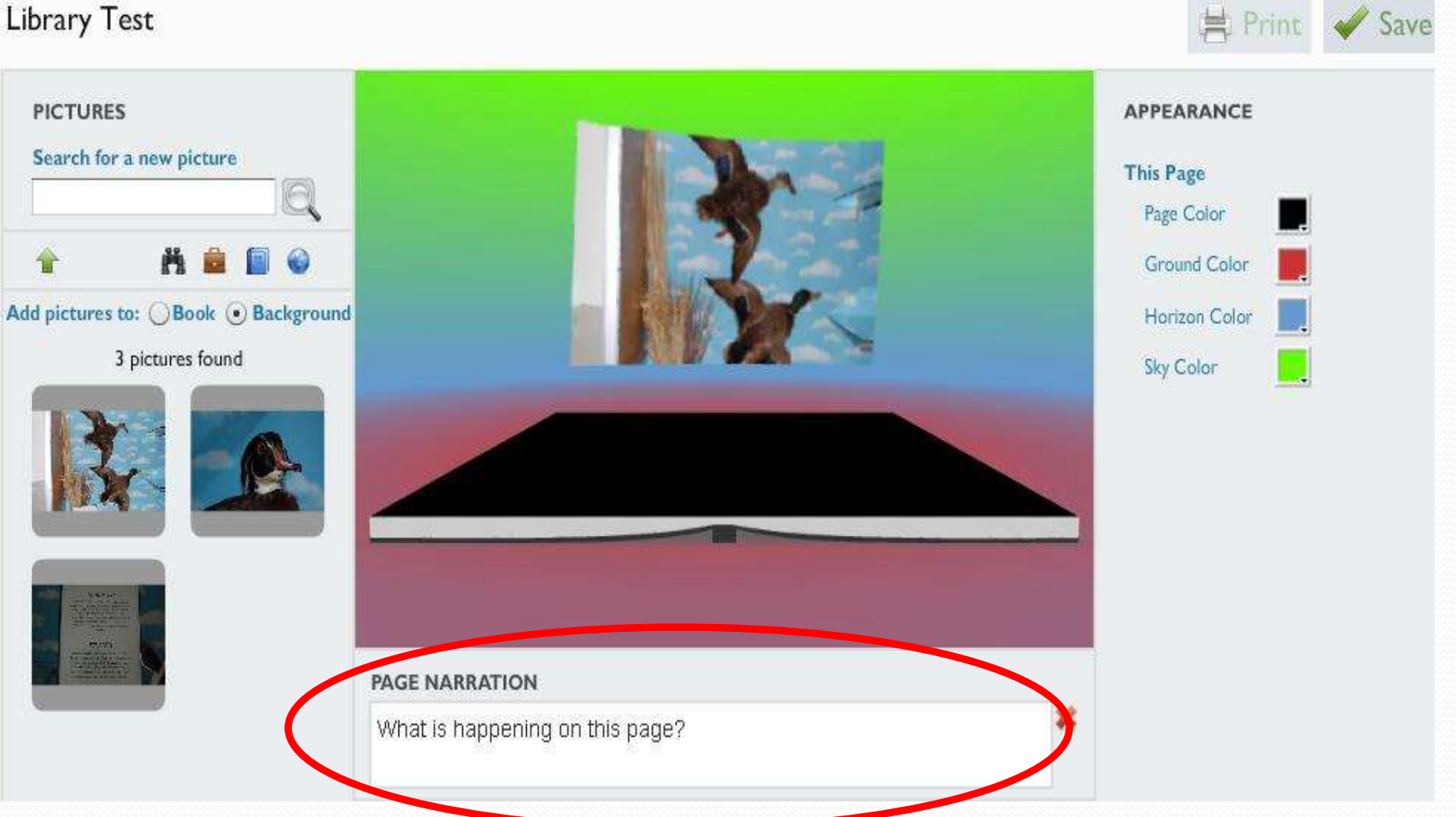

# Share

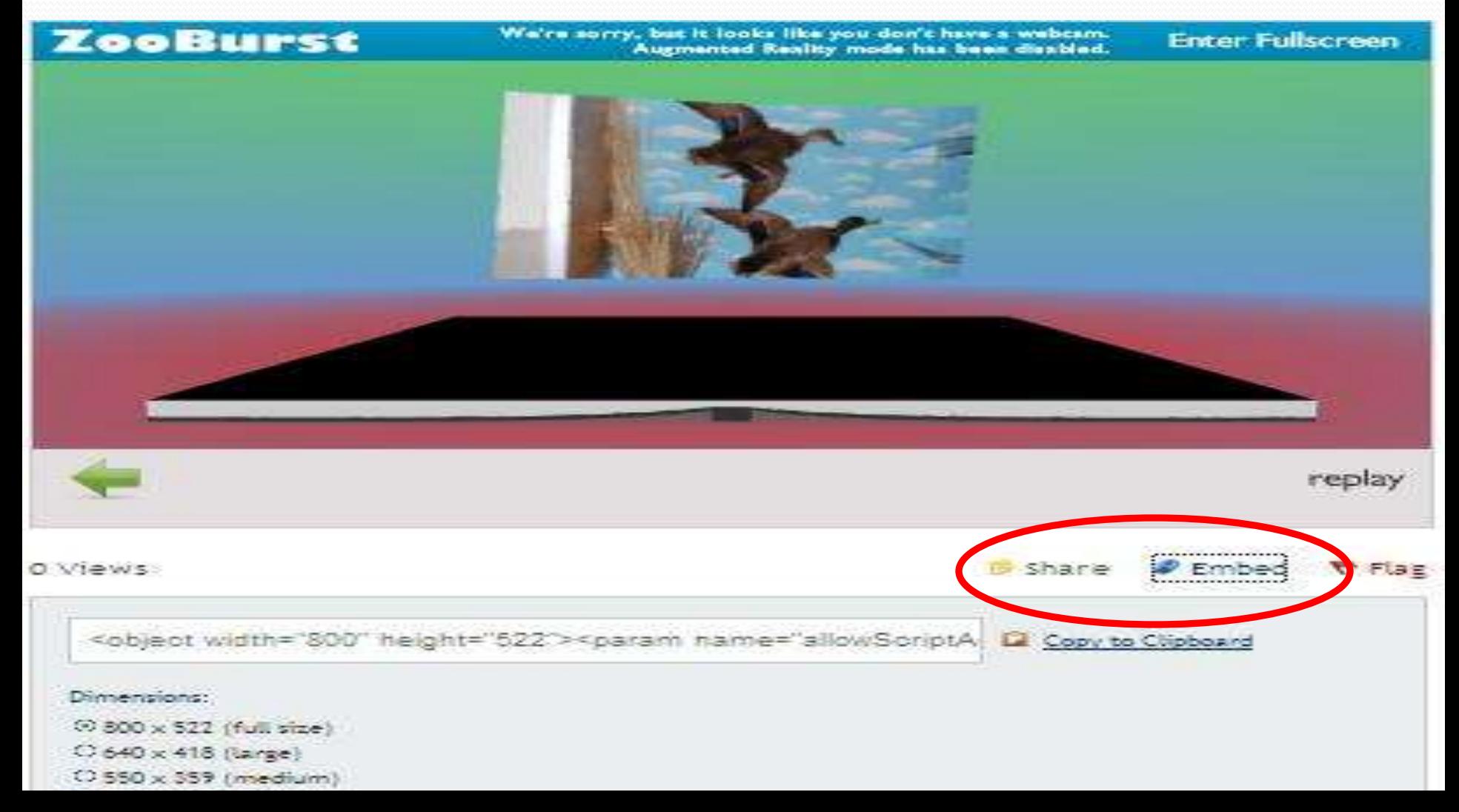

# If you have a webcam,

#### • Augmented reality

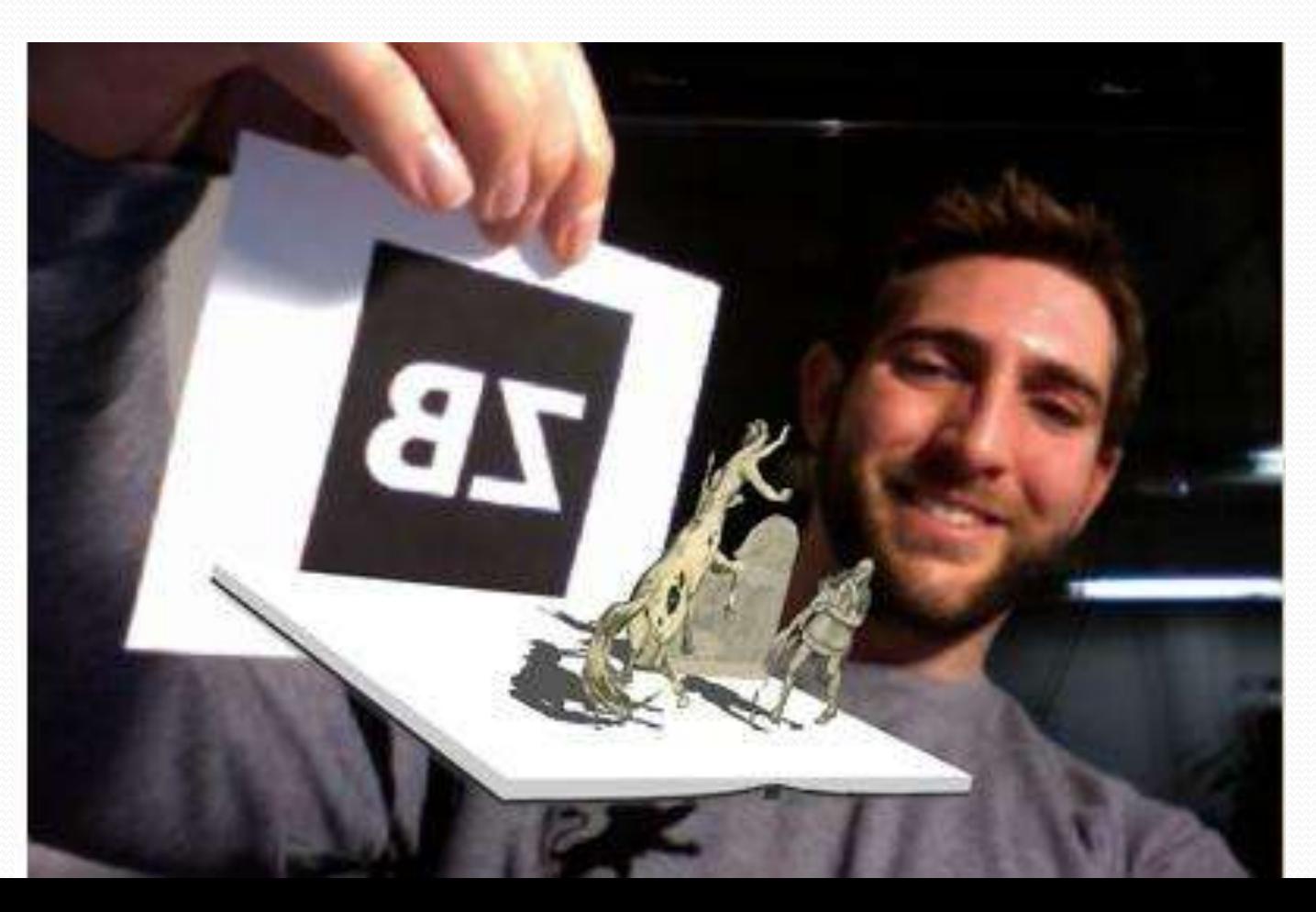

# Zooburst Options

# **Basic**

(free) • 10 books • 10 pages/book Ads with books

Premium (1 user/\$49.99/year)

- Unlimited books
- 50 pages/book
- No ads
- Voice recording
- Classroom mgt features

### Zooburst Getting Started

# [www.zooburst.com](http://www.zooburst.com/)

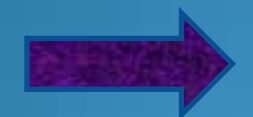

First name

Last name

Nickname (16 Maximum Characters)

E-mail

# **Little Bird Tales**

Images+text+voice

## Have you used this site?

If yes, please raise your hand.

#### [www.littlebirdtales.com](http://www.littlebirdtales.com/)

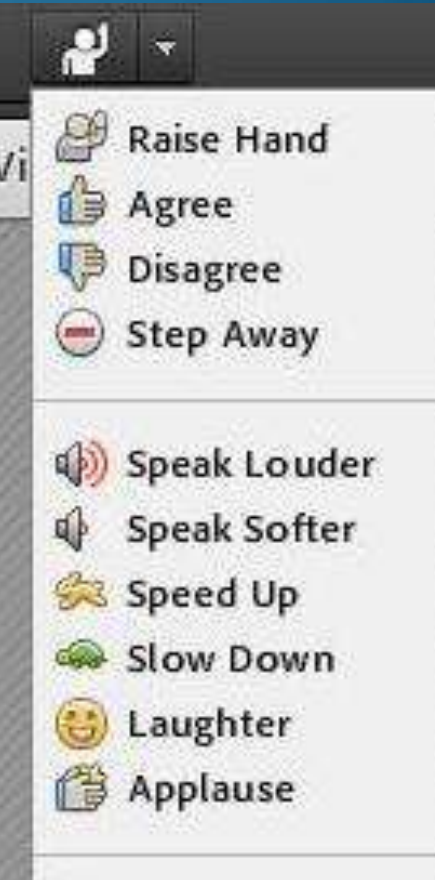

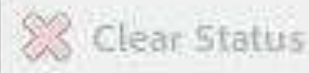

# LittleBirdTales

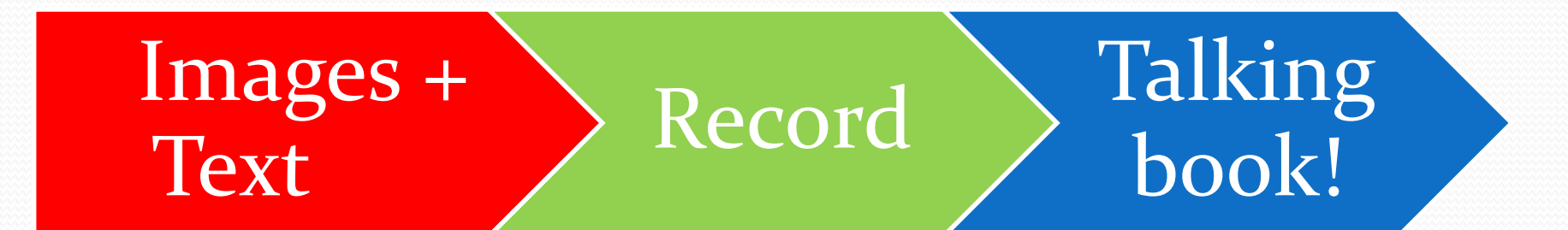
# LittleBirdTales

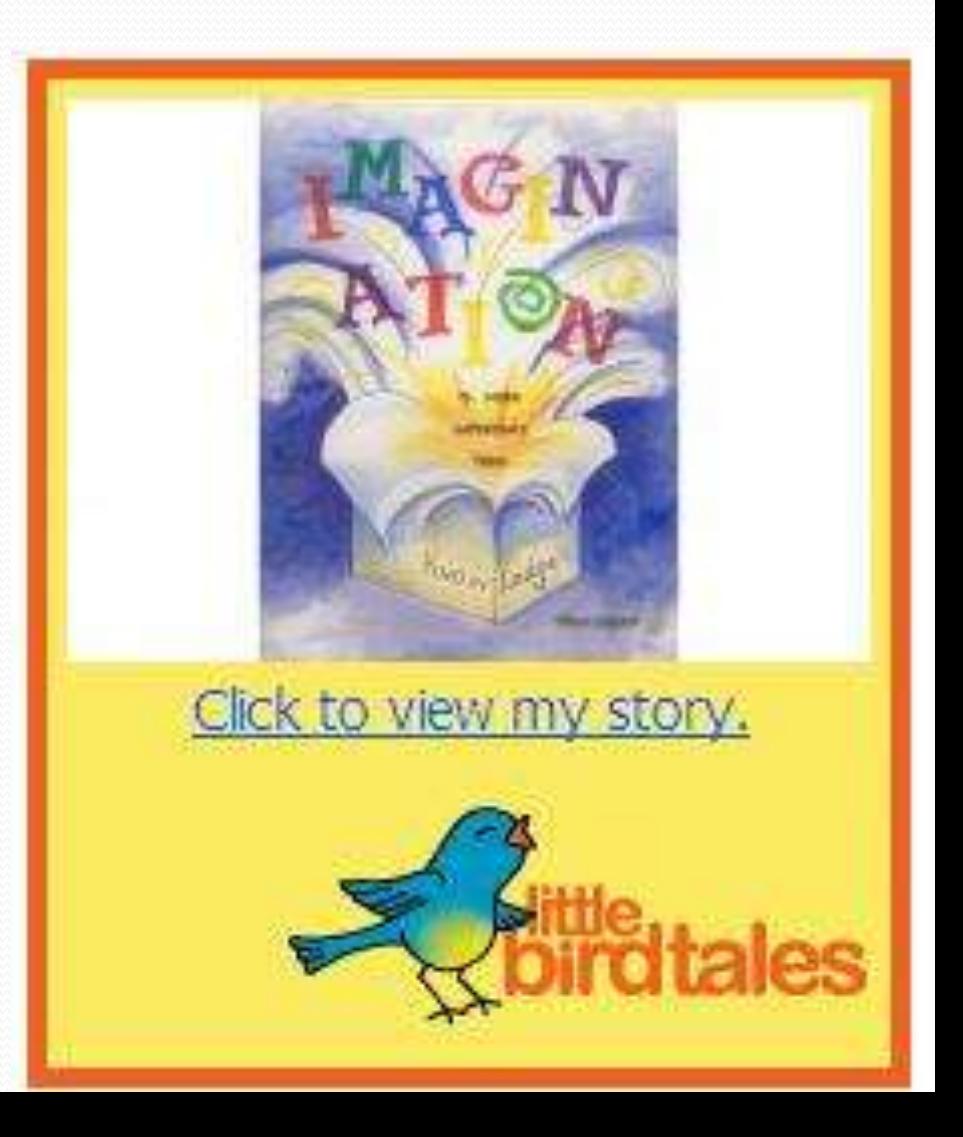

### Create a new story

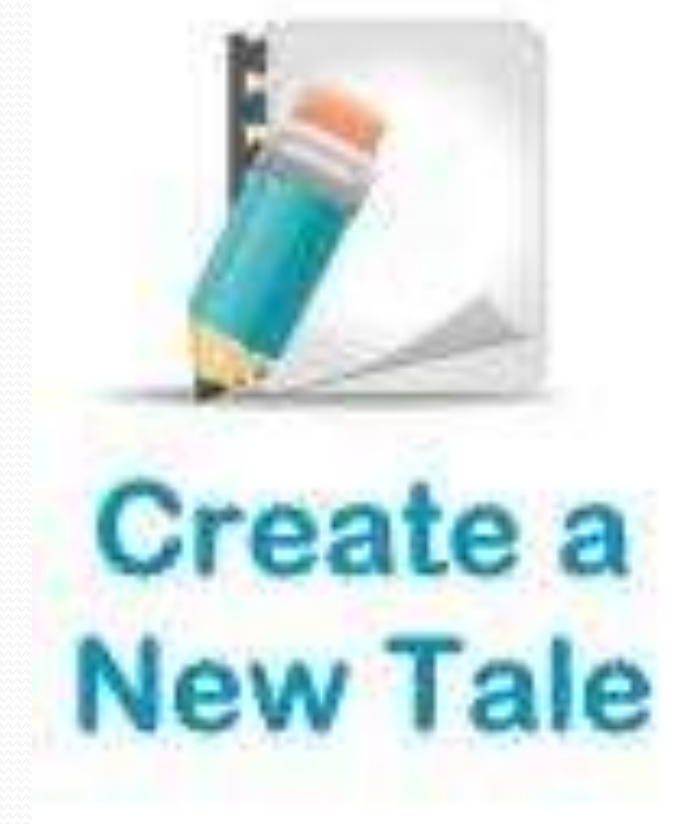

# **•Collect** images Draft text

# The basics

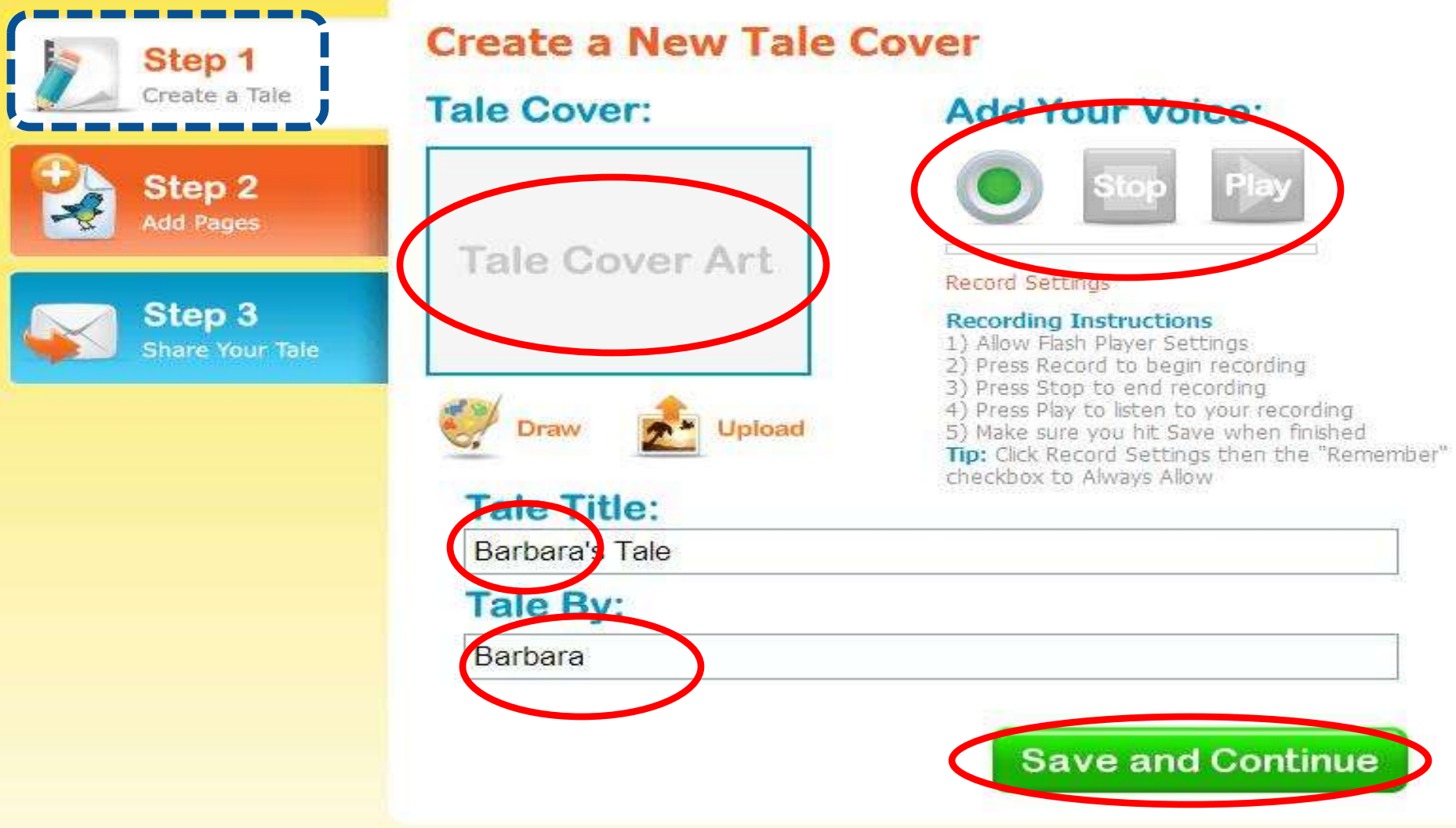

# Make pages

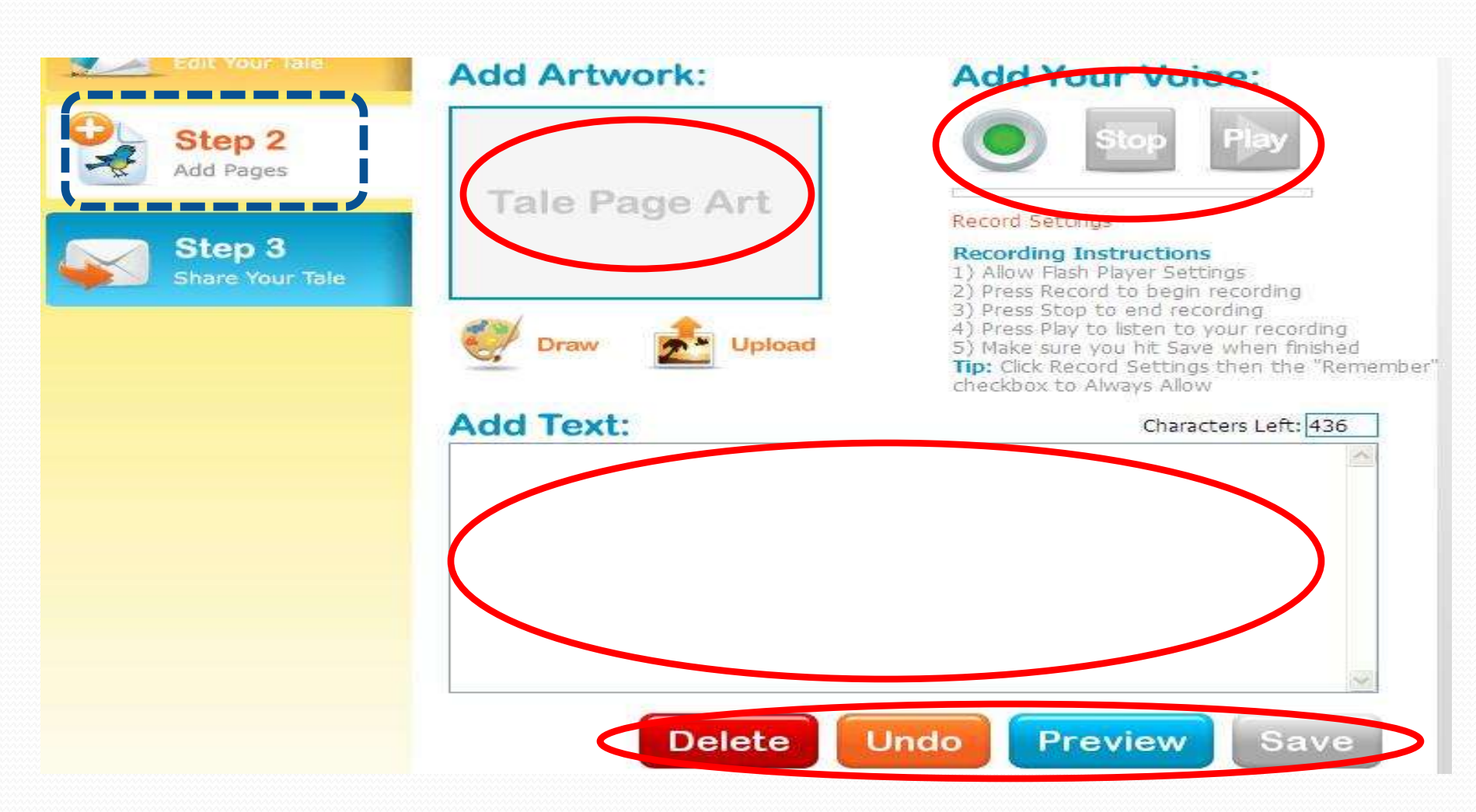

# Share

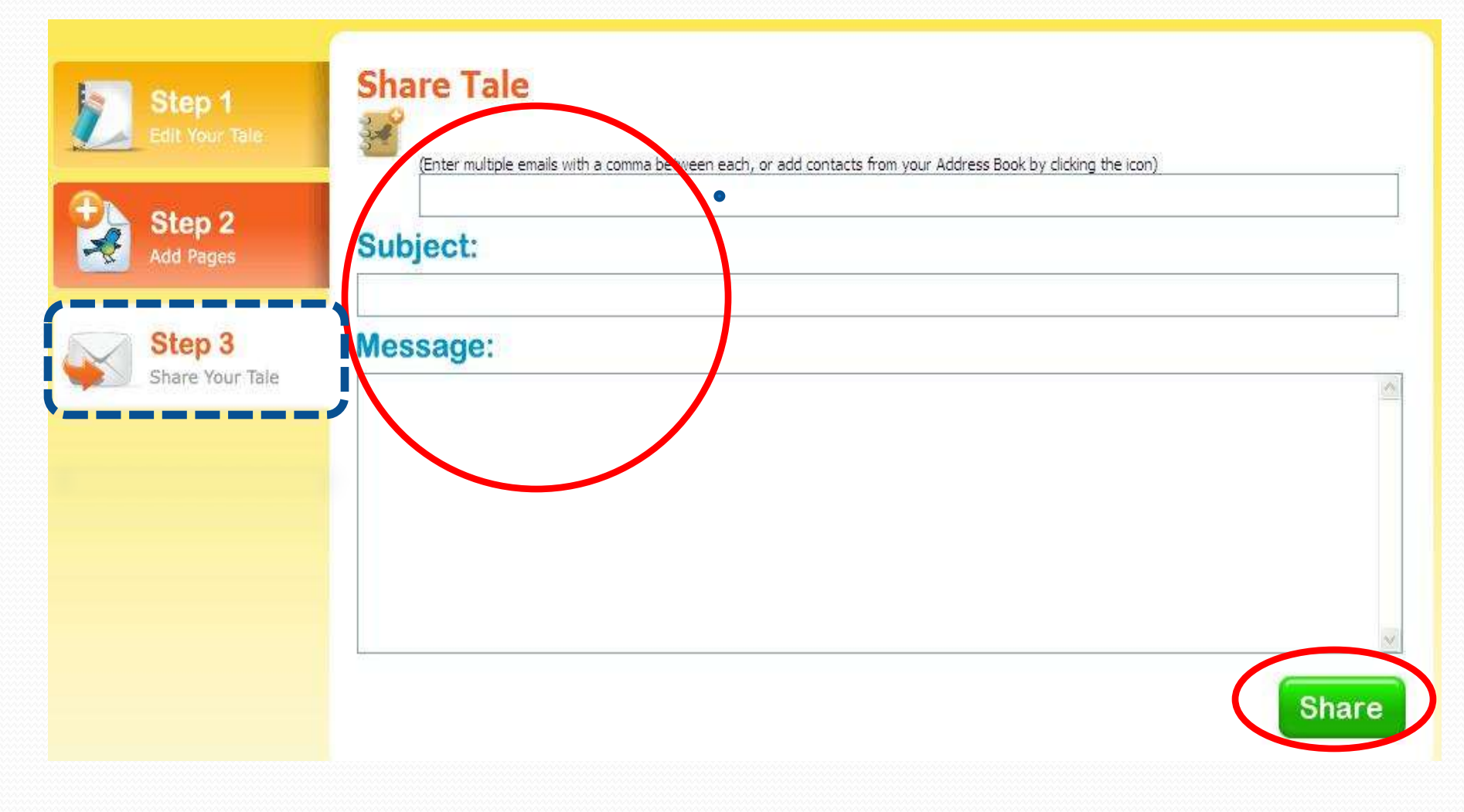

#### **LittleBirdTales** Images+Text+Voice

Limited Storage Able to download Easier than Voicethread

#### **LittleBirdTales** Getting Started

# [www.littlebirdtales.com](http://www.littlebirdtales.com/) Teacher Account

#### **Sign Up and Create a Tale Today!**

\* First Name: (parent or child)

\* Last Name:

\* Email Address:

\* New Password:

This is a Teacher account

#### [www.mindomo.com](http://www.mindomo.com/)

# Mindomo

Mind mapping/Brain storming

# Please applaud if you are a Mindomo user.

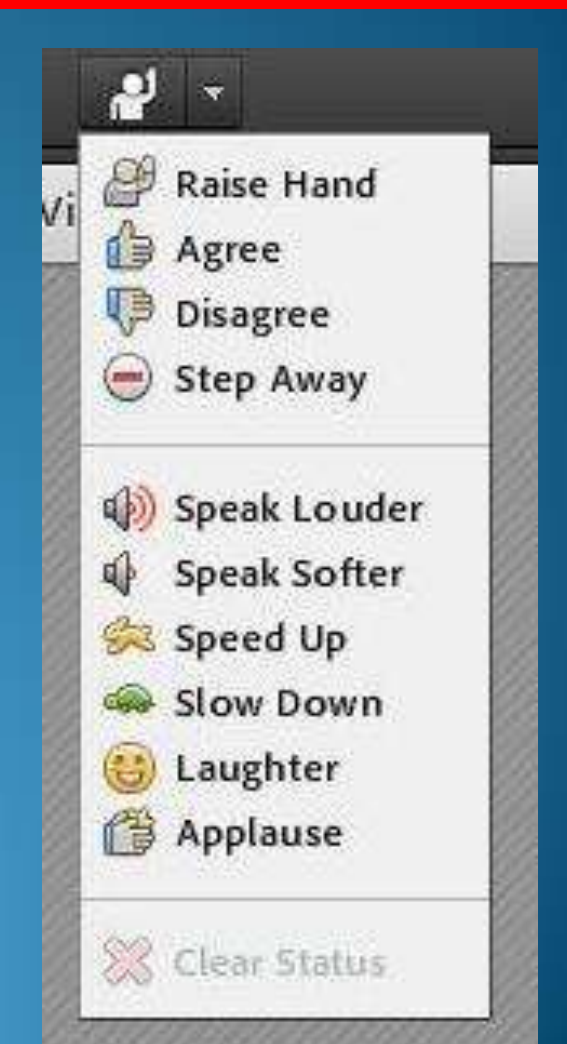

# Mindomo

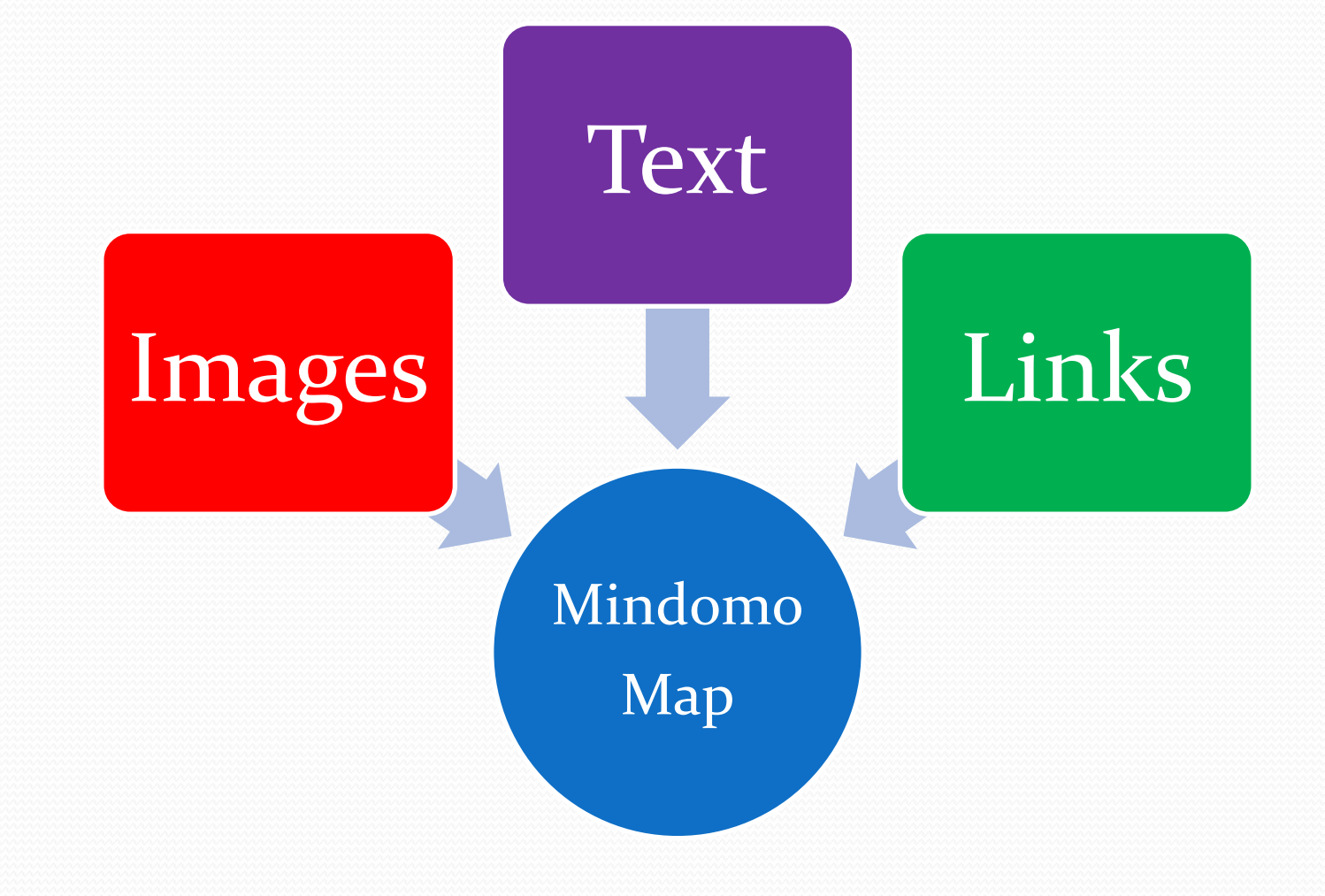

# Mindomo

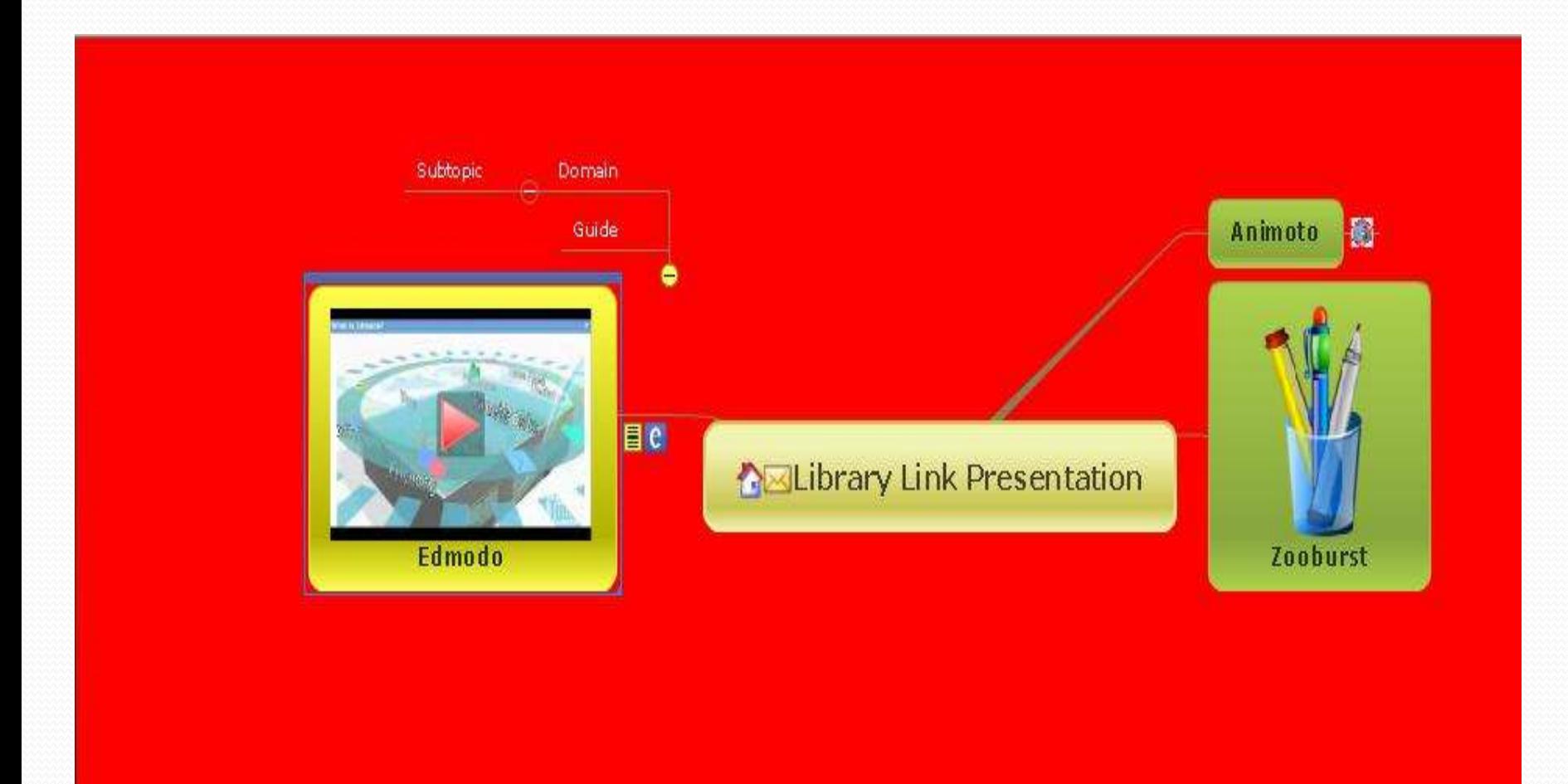

# Mindomo

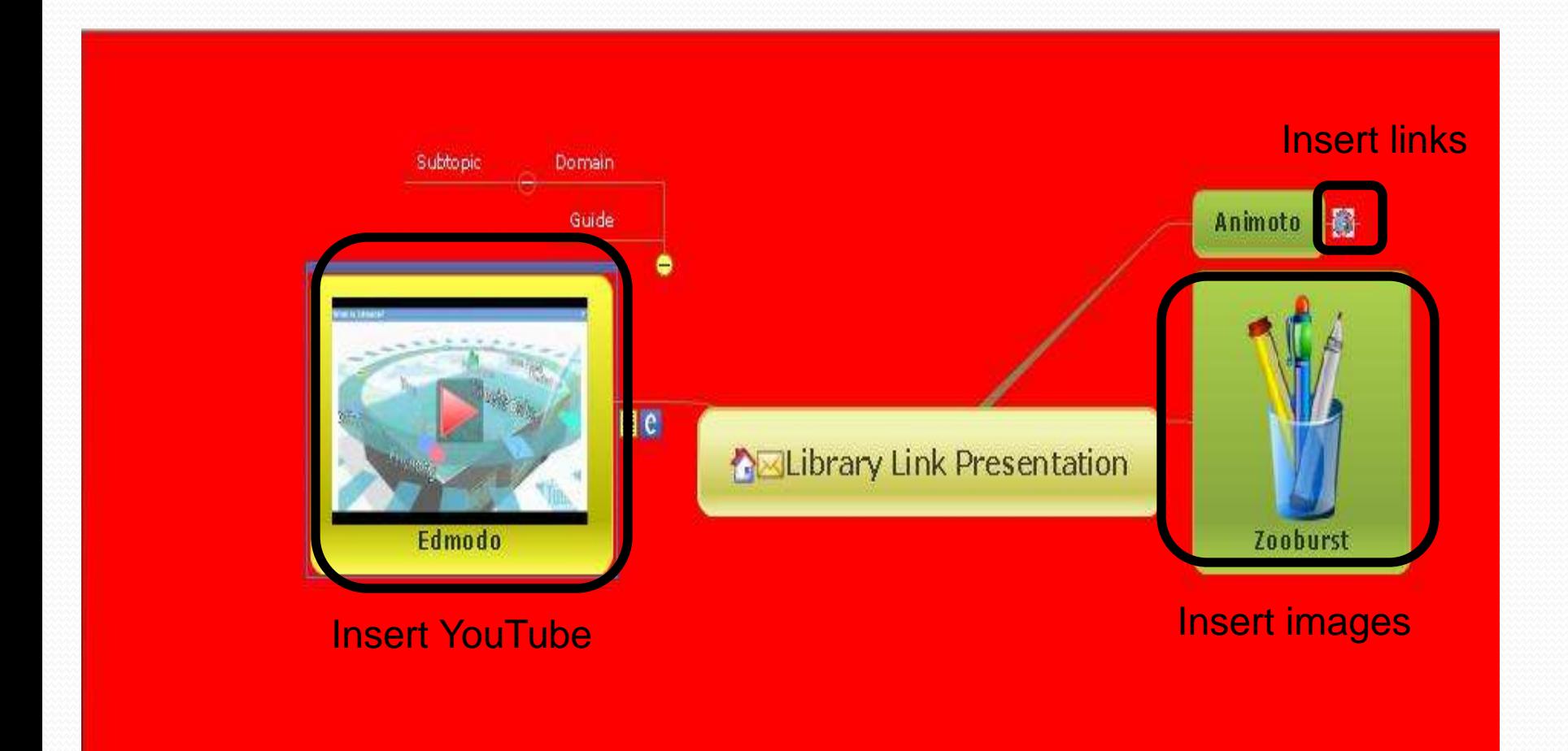

# Use tools to add topics

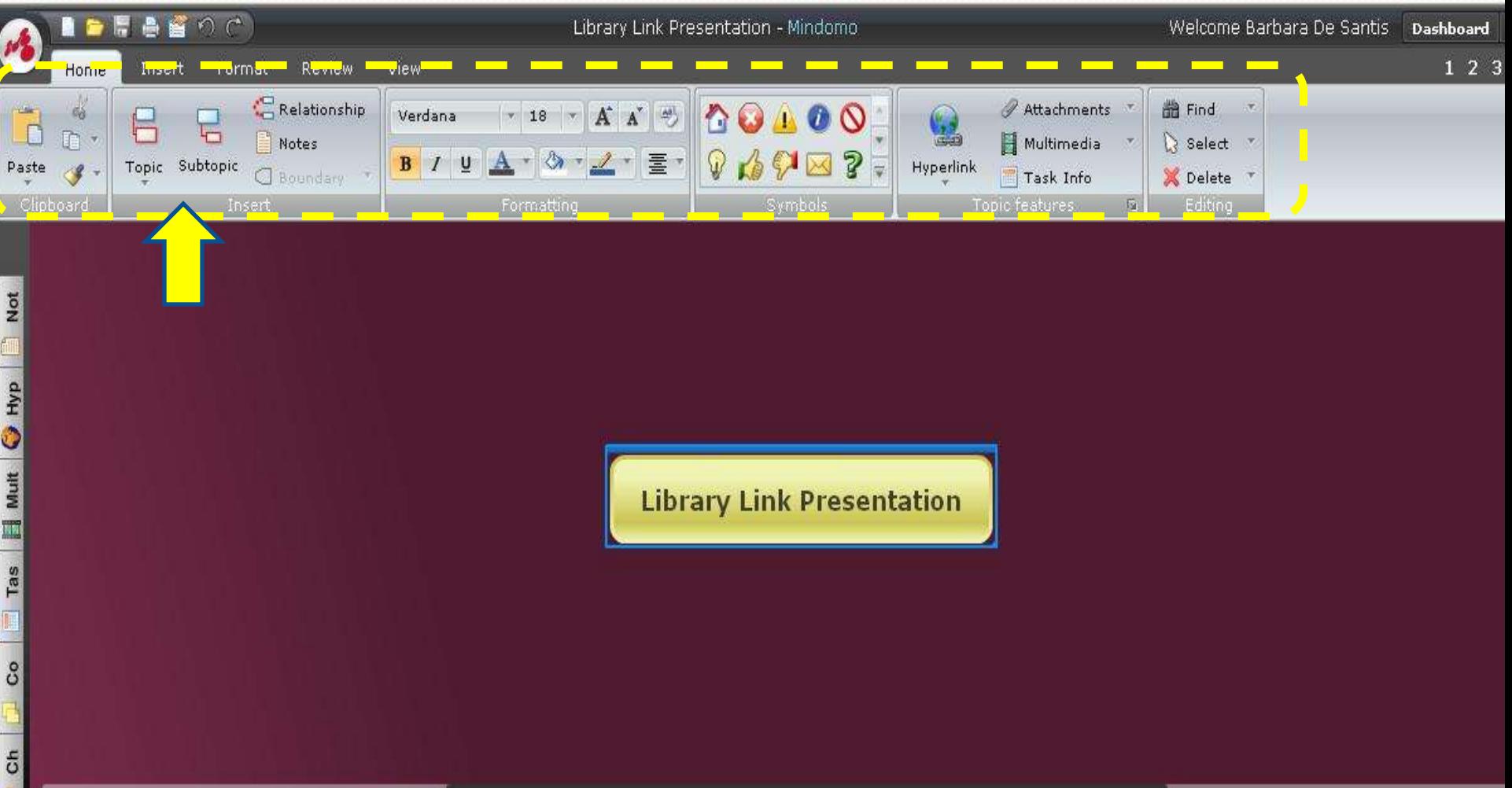

# Tabs provide other features

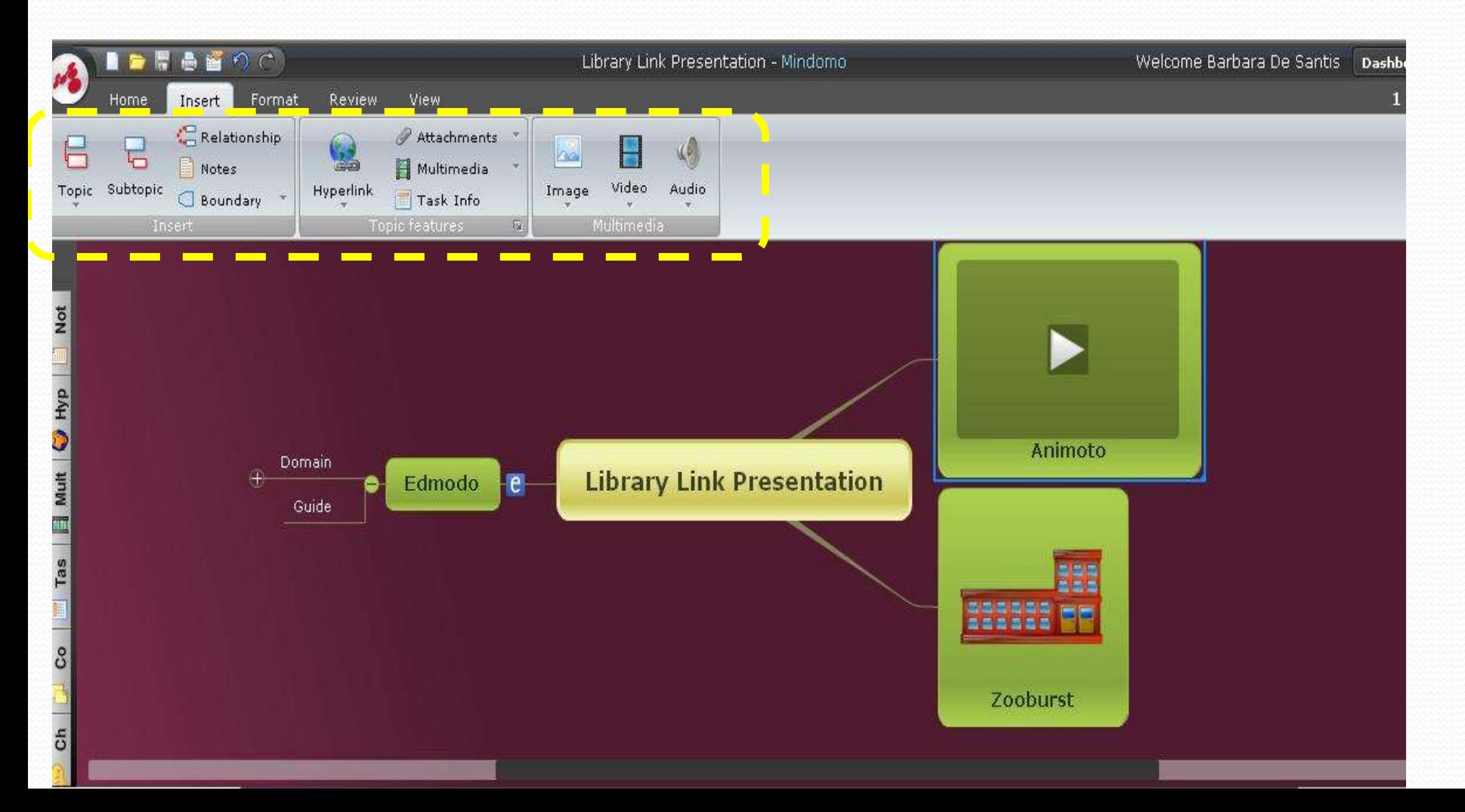

# Change the background

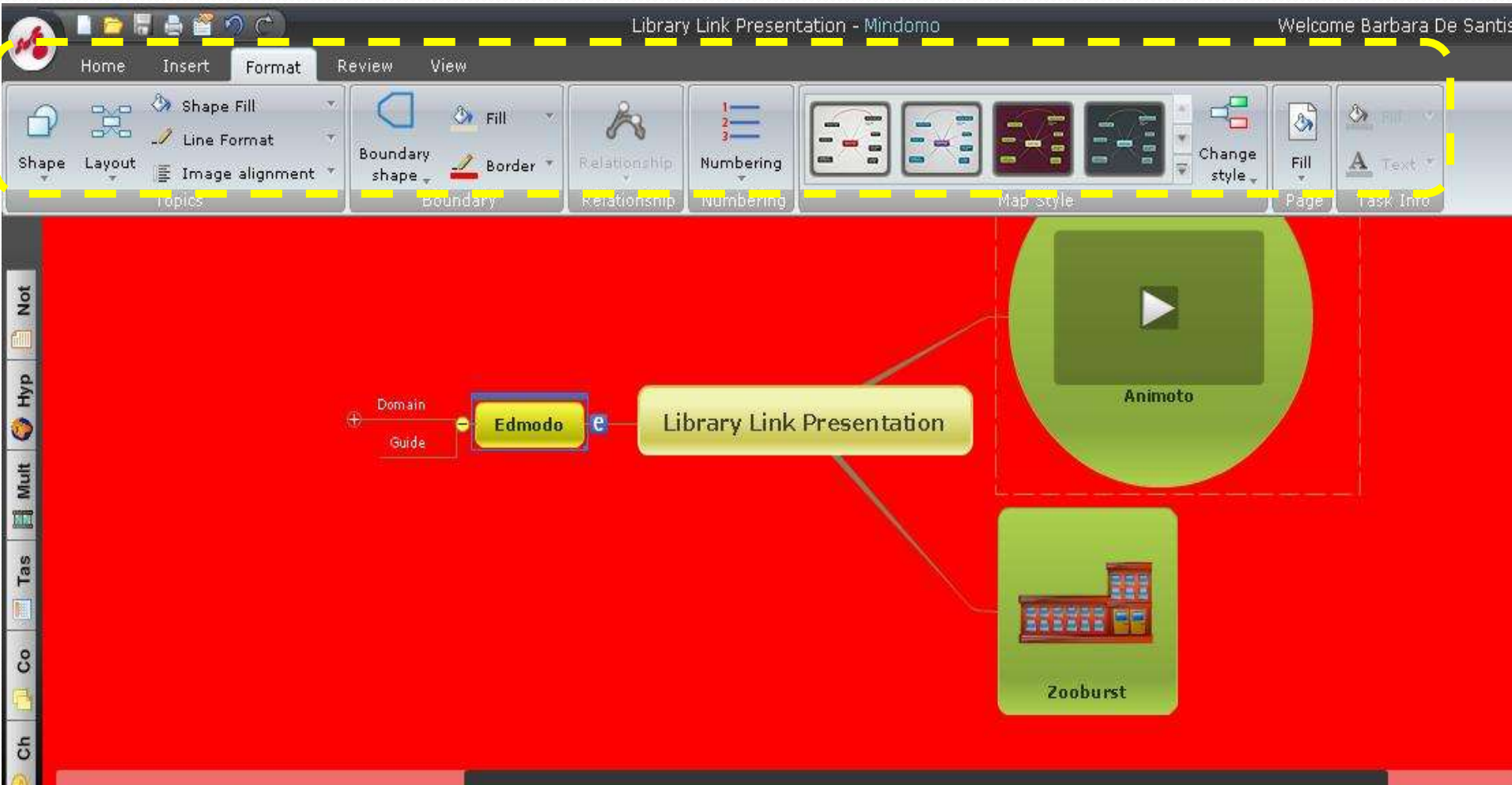

 $\odot$ Me

 $81%$ 

Library Link Presentation

# Change views

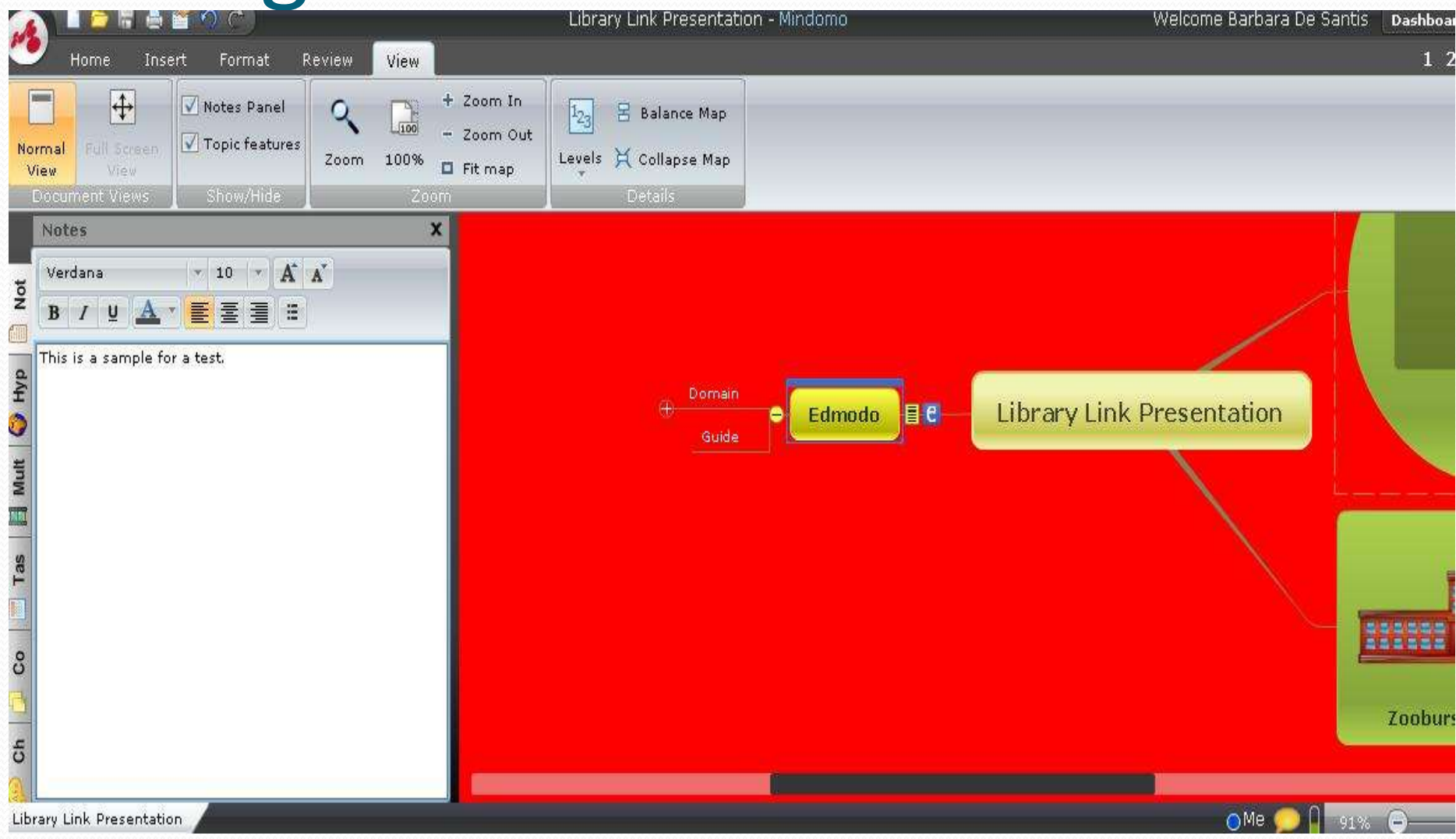

# Revisions

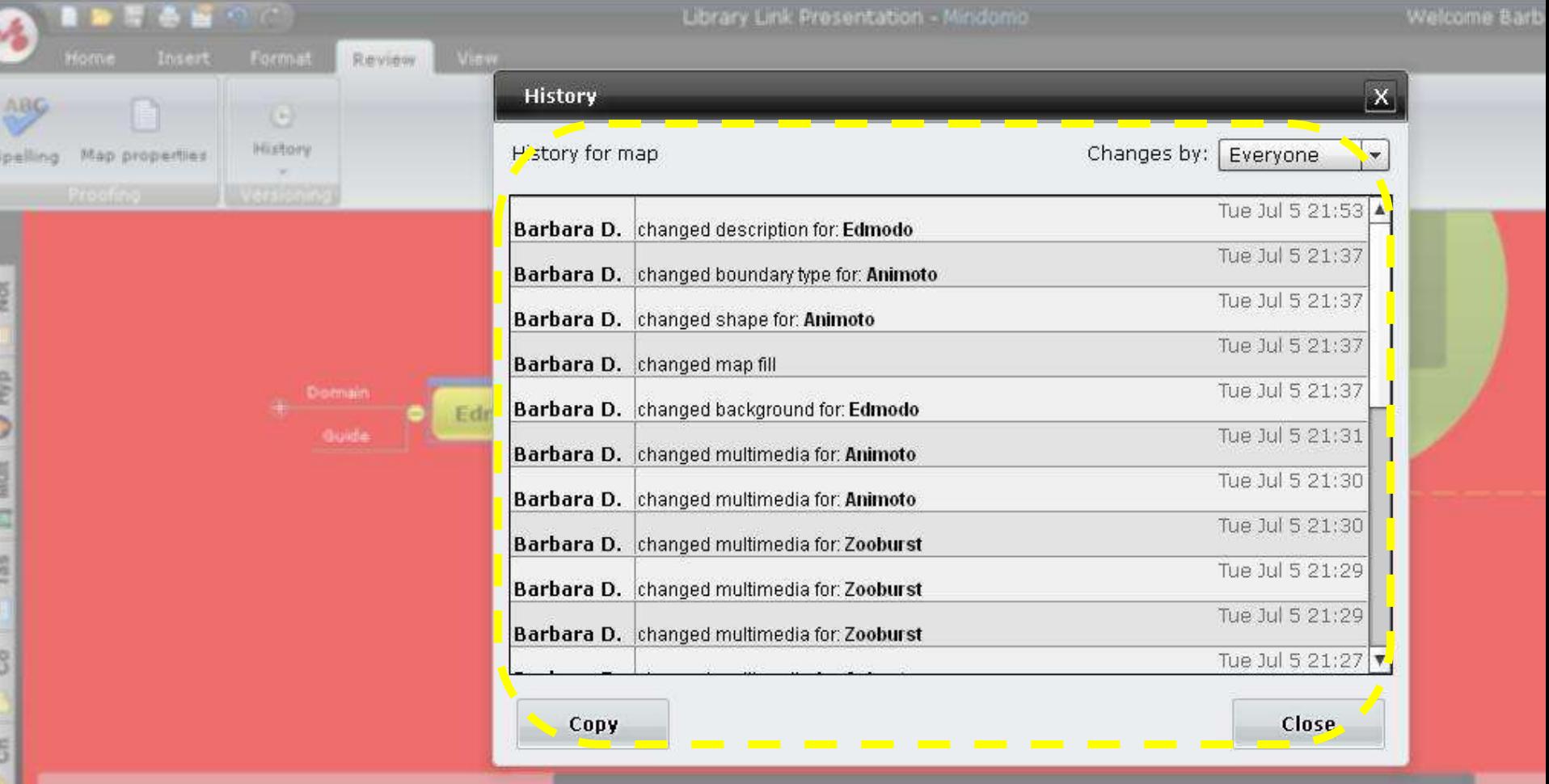

# Mindomo Options

**Basic**

(free) • 3 maps Premium +Team (\$6/\$9 per month)

• Unlimited maps

• More advanced features

• 50% discount for education

#### Mindomo Getting Started

# [www.mindomo.com](http://www.mindomo.com/)

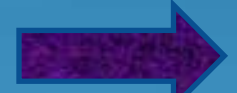

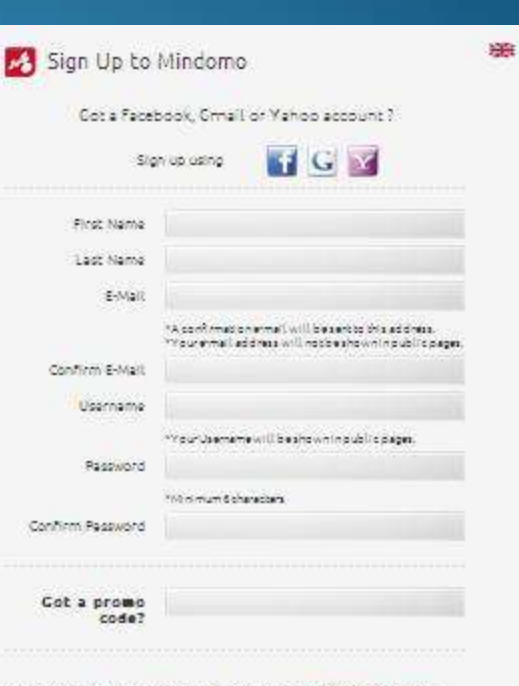

By clicking "I Agree" you agree and consent to the Mind omo Temachize and Thusu Pailo, and hecally area uined notices from Mindomo electronically.

V Illustralmento agento Fesera Festa Fram Miniama Fornamea ame El inverso humibo desetinen future intitré oma-

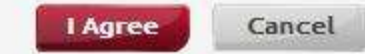

### Symbaloo Visual bookmarking

#### [www.edu.symbaloo.com](http://www.edu.symbaloo.com/)

## Are you a Symbaloo user?

If yes, please raise your hand.

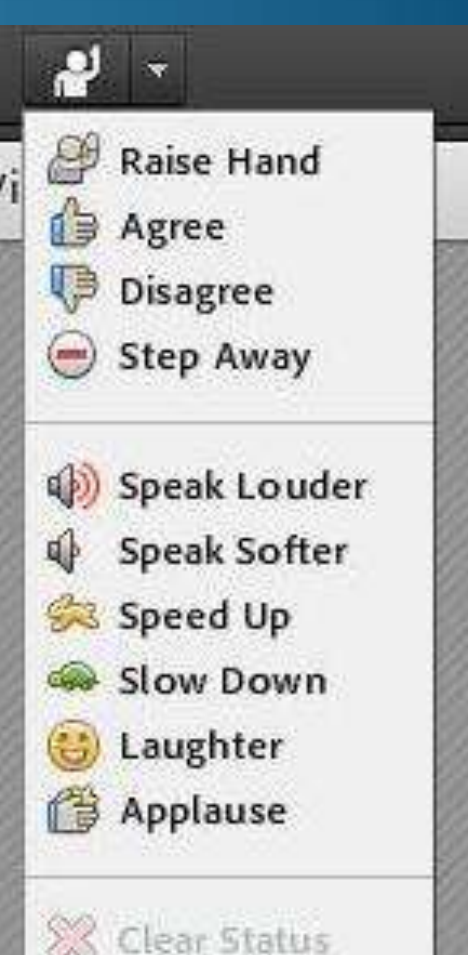

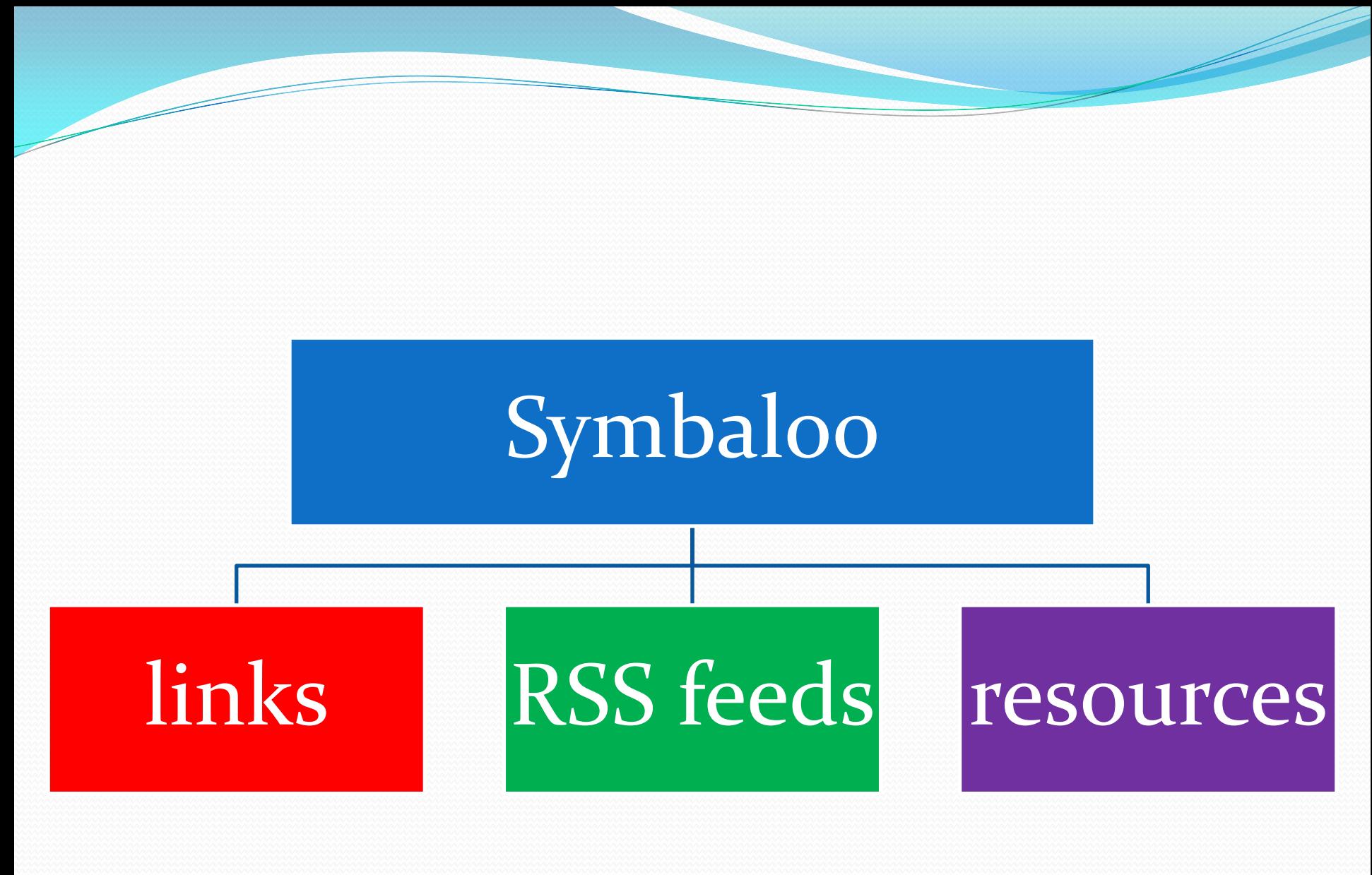

## These are all tiles

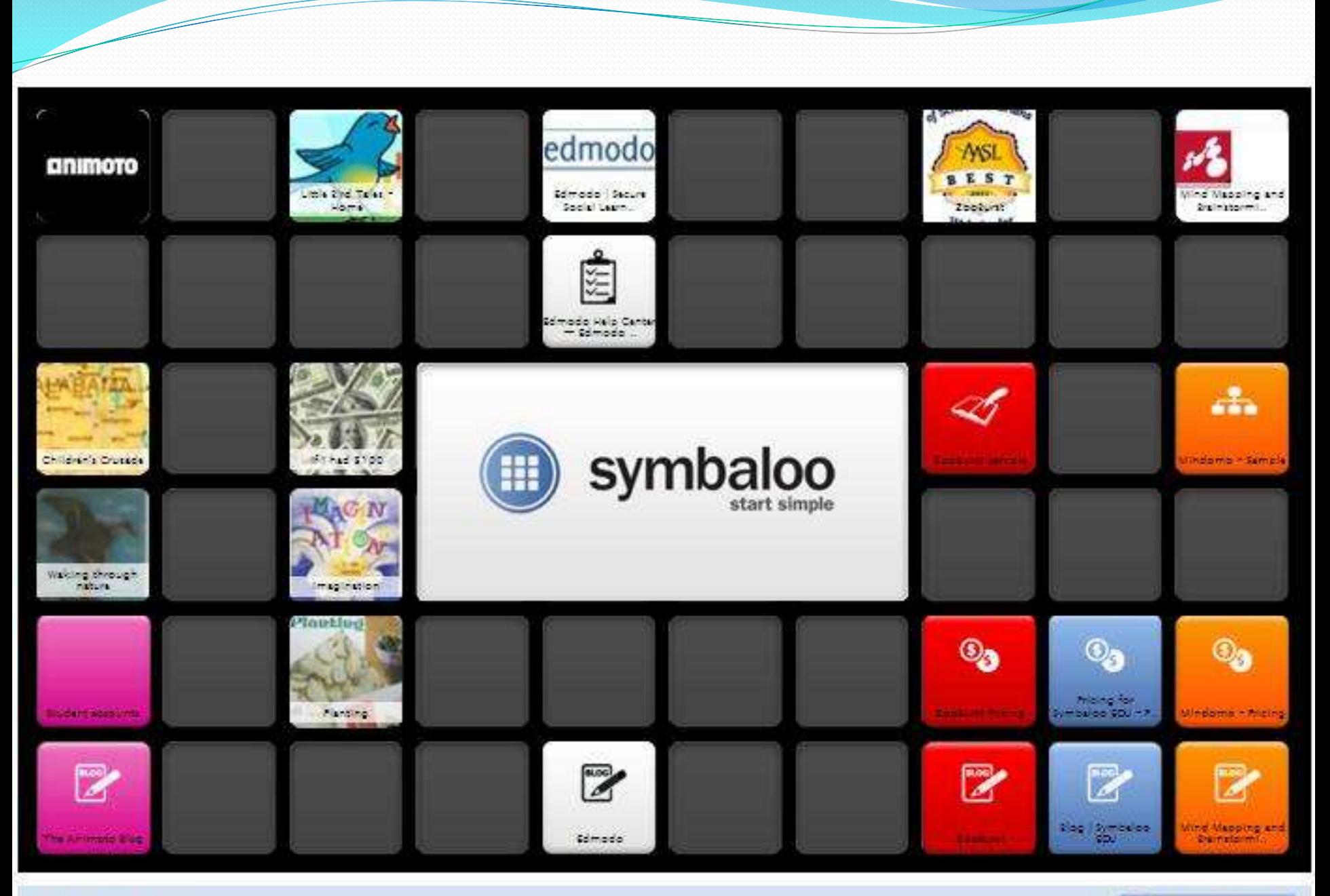

# Symbaloo Create tiles/web mixes Use site tiles or webmixes

# Share with url

# The tabs are web mixes

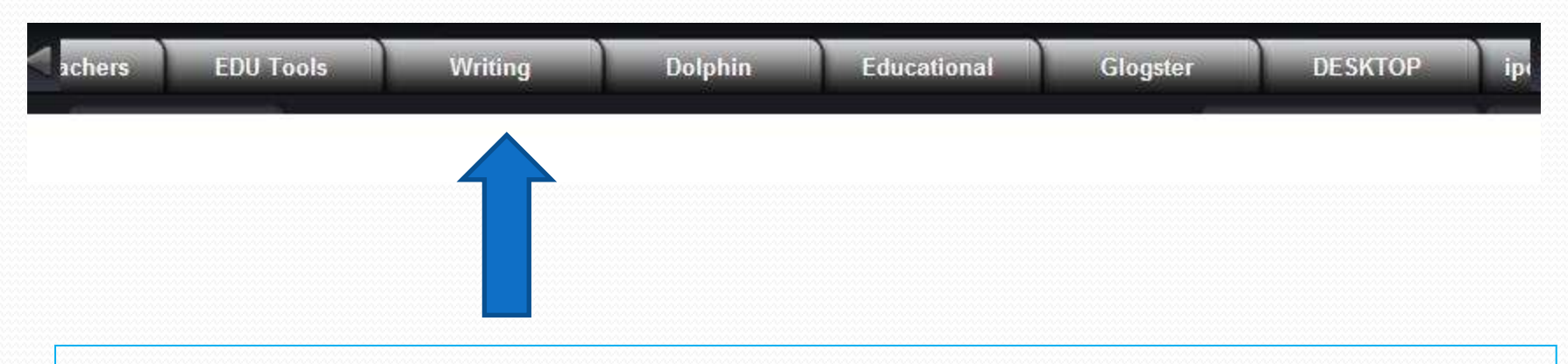

#### Each tab has resources specific to the topic.

# Search public web mixes

You searched for SMARTBoard, Showing 1-7 of 9 results.

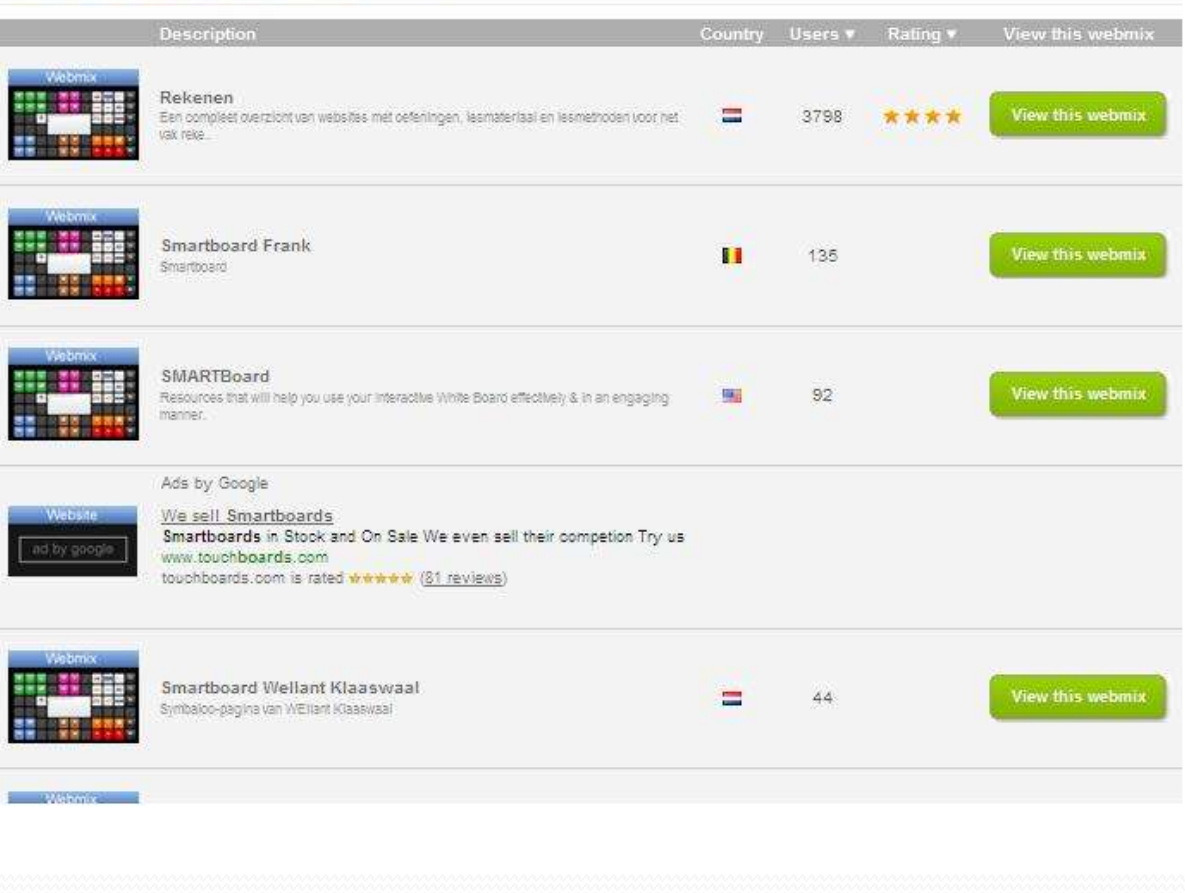

# Tiles are links

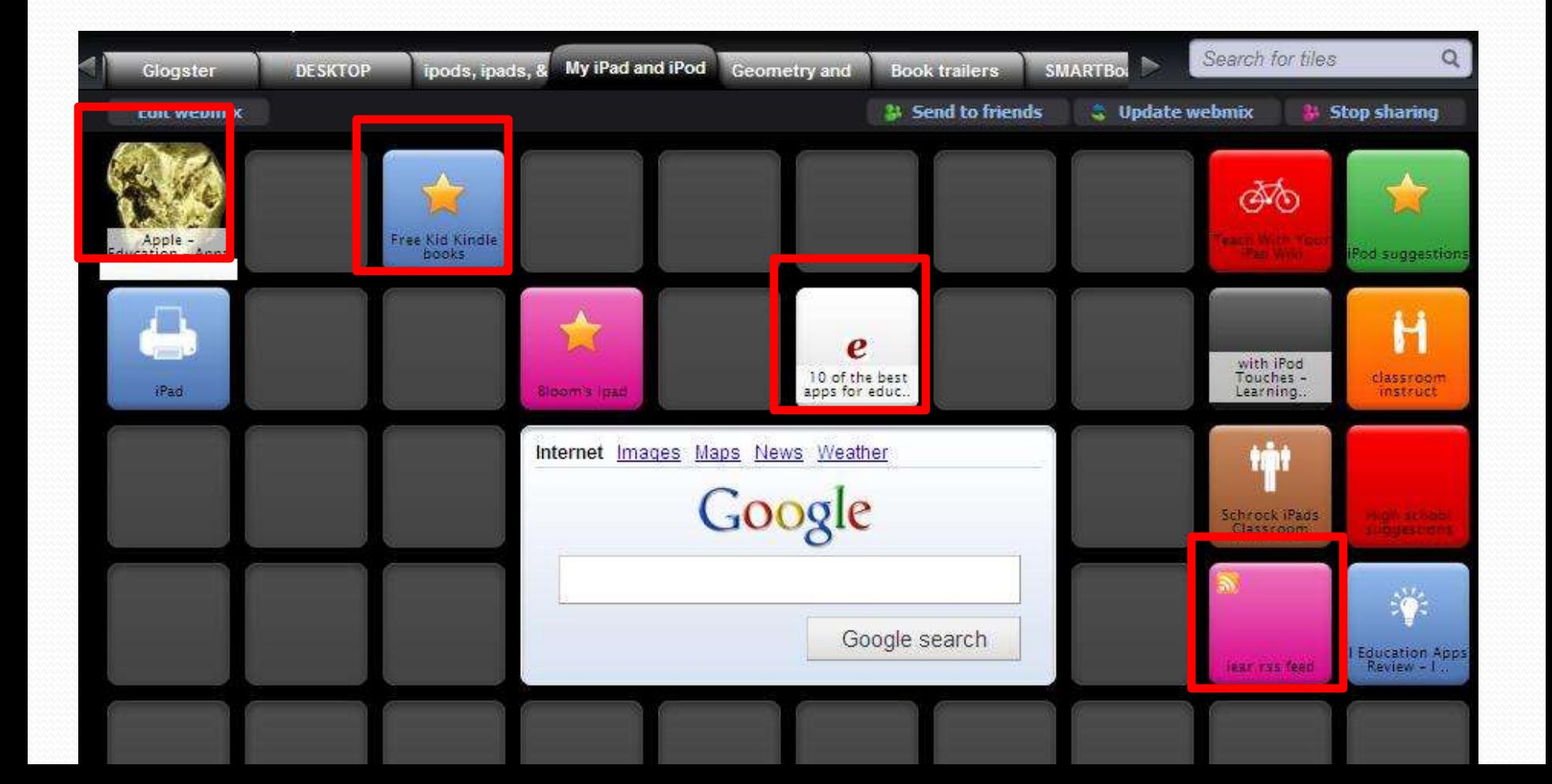

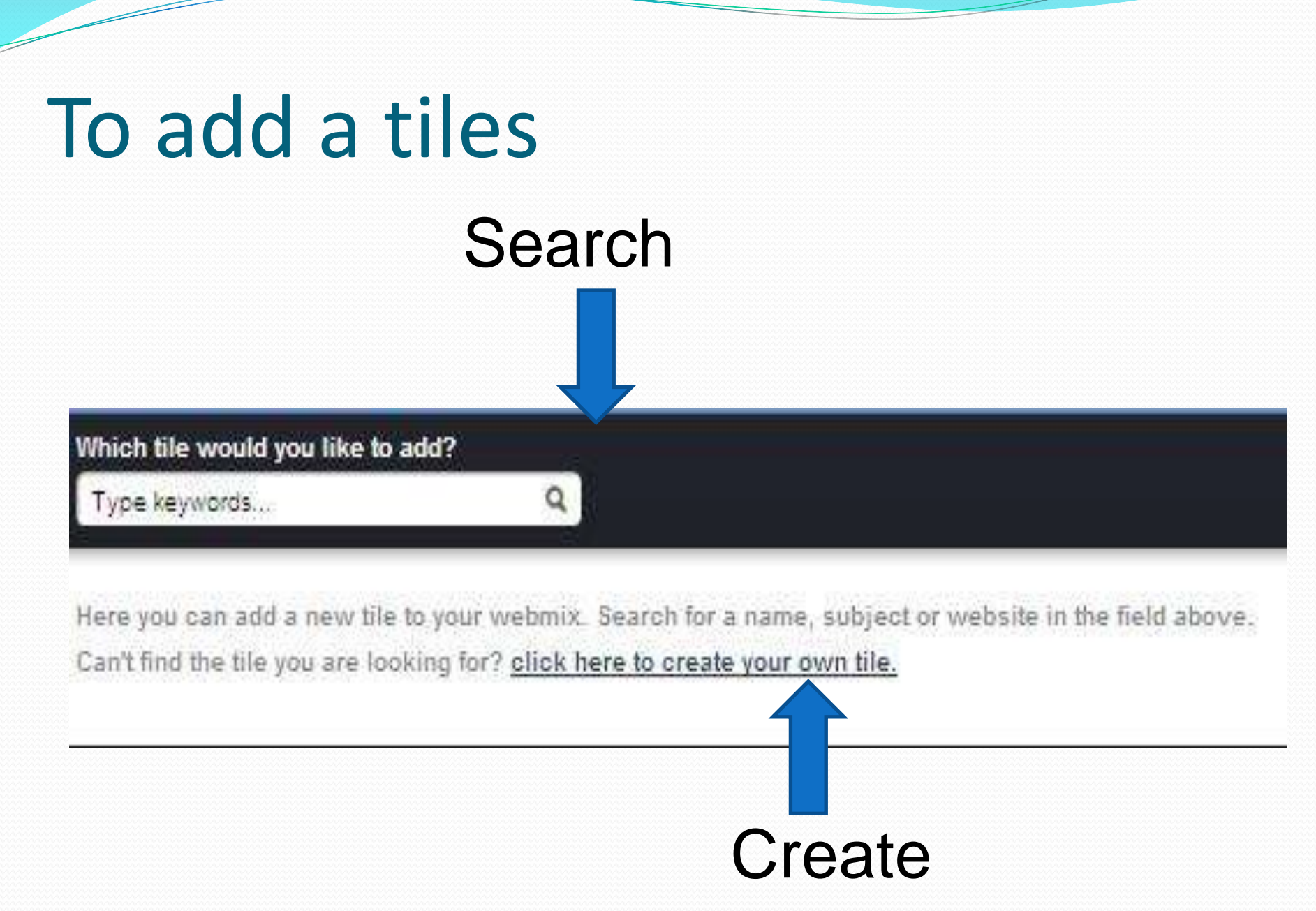

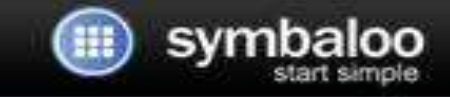

#### Create a new tile for your webmix

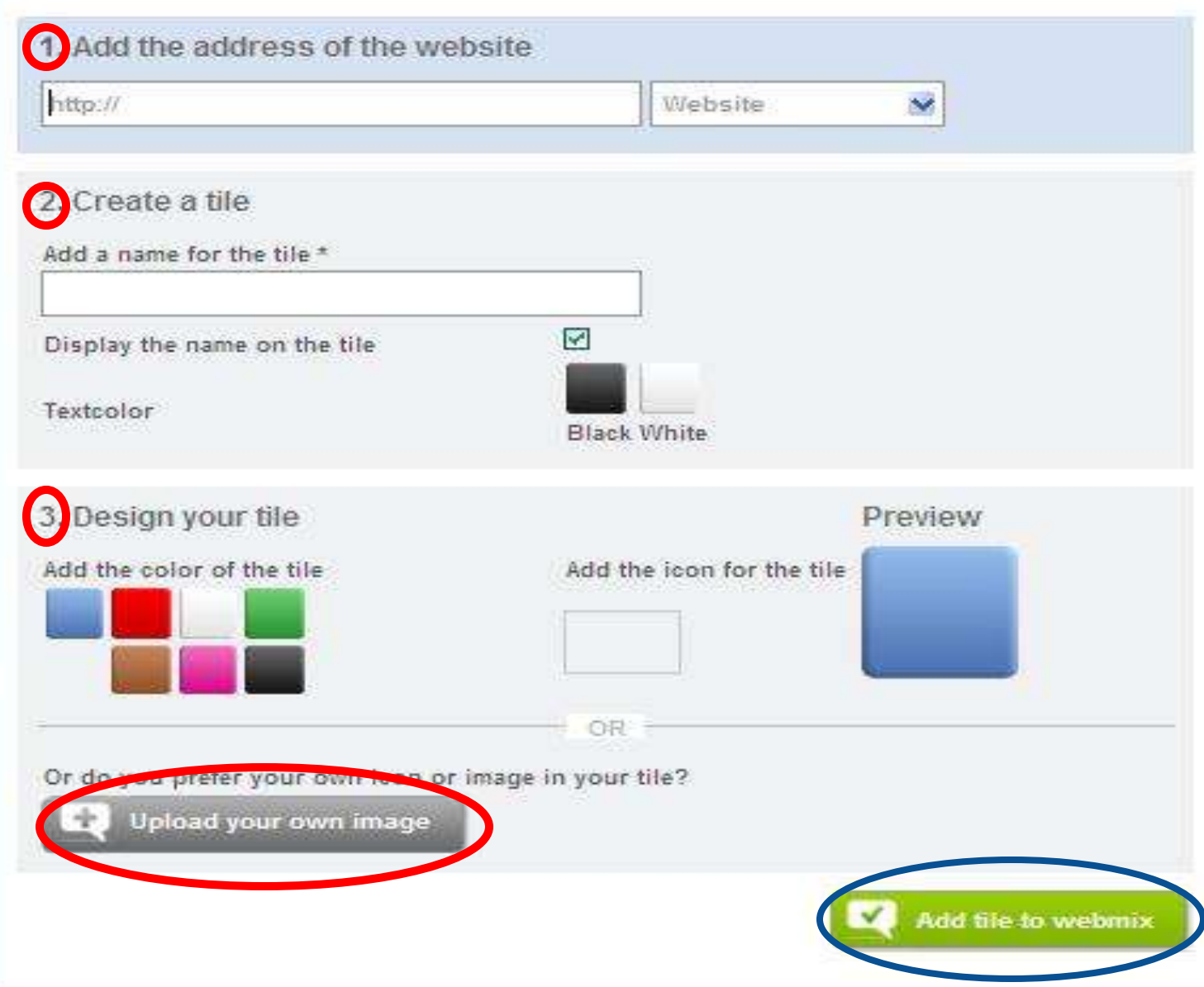

# To share

Your page is shared now and available on the link at the bottom of this screen

#### Share with friends

By clicking on one of the buttons below, you can send the webmix easily by mail or post it to a social network.

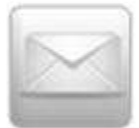

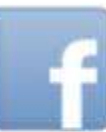

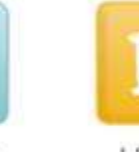

Email

Facebook

Hyves

#### Share directly

Want to share your webmix directly? Copy the link below and post it wherever you want.

Twitter

http://www.symbaloo.com/mix/dolphin

# Symbaloo Options

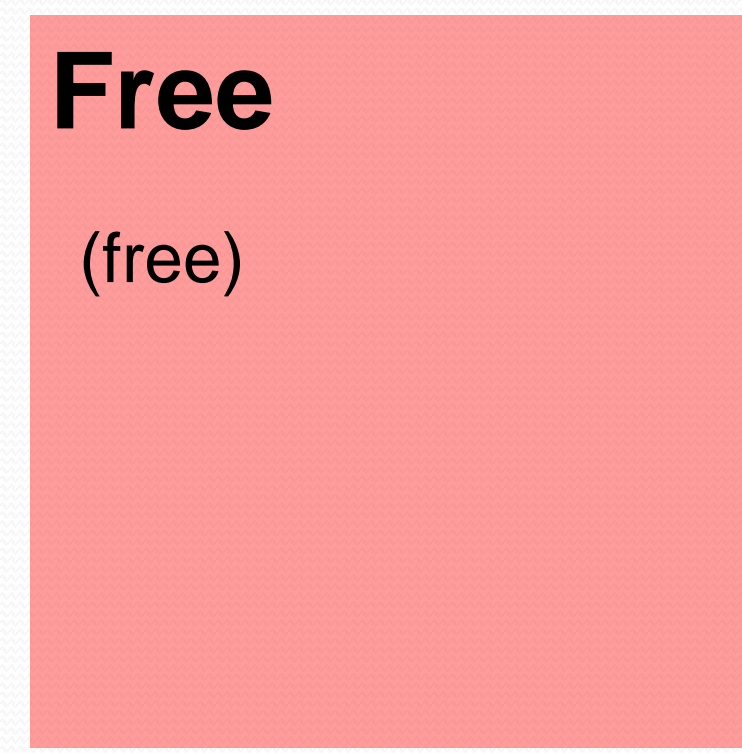

Assorted (Teacher/Librarian/School)

Branding

Customized content

• Training

Additional features

**[Click here for pricing](http://www.symbalooedu.com/pricing/)  [information](http://www.symbalooedu.com/pricing/)**

### Symbaloo Getting Started

# [www.symbalooedu.com/](http://www.symbalooedu.com/)

#### **Organize & share** the best of the web with your students.

Organize teaching resources all in one place Encourage student to student communications Promote innovation while maintaining simplicity in teaching

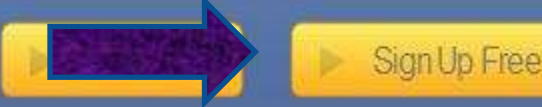

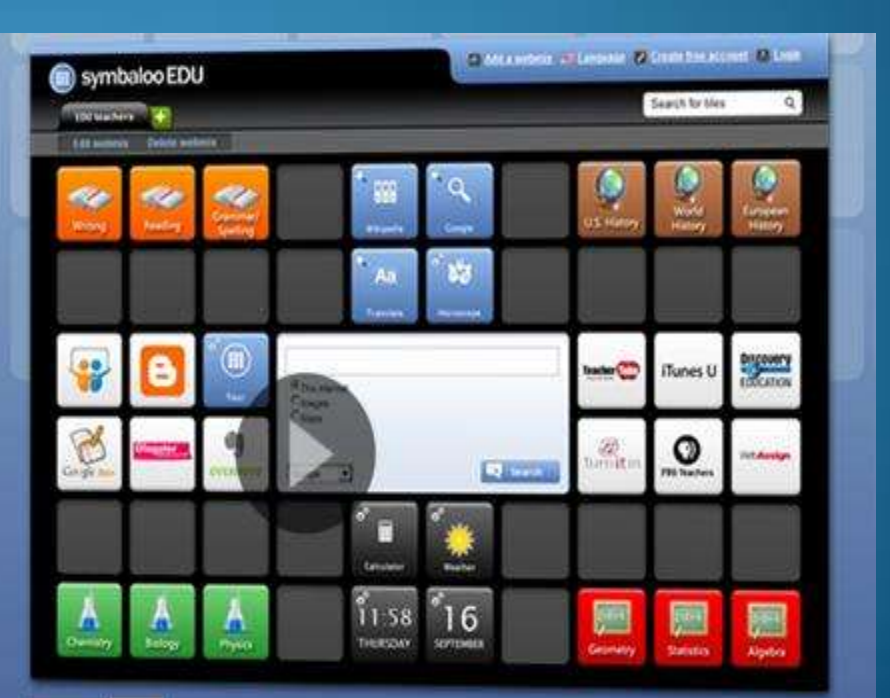

# Go to link Select Add this page

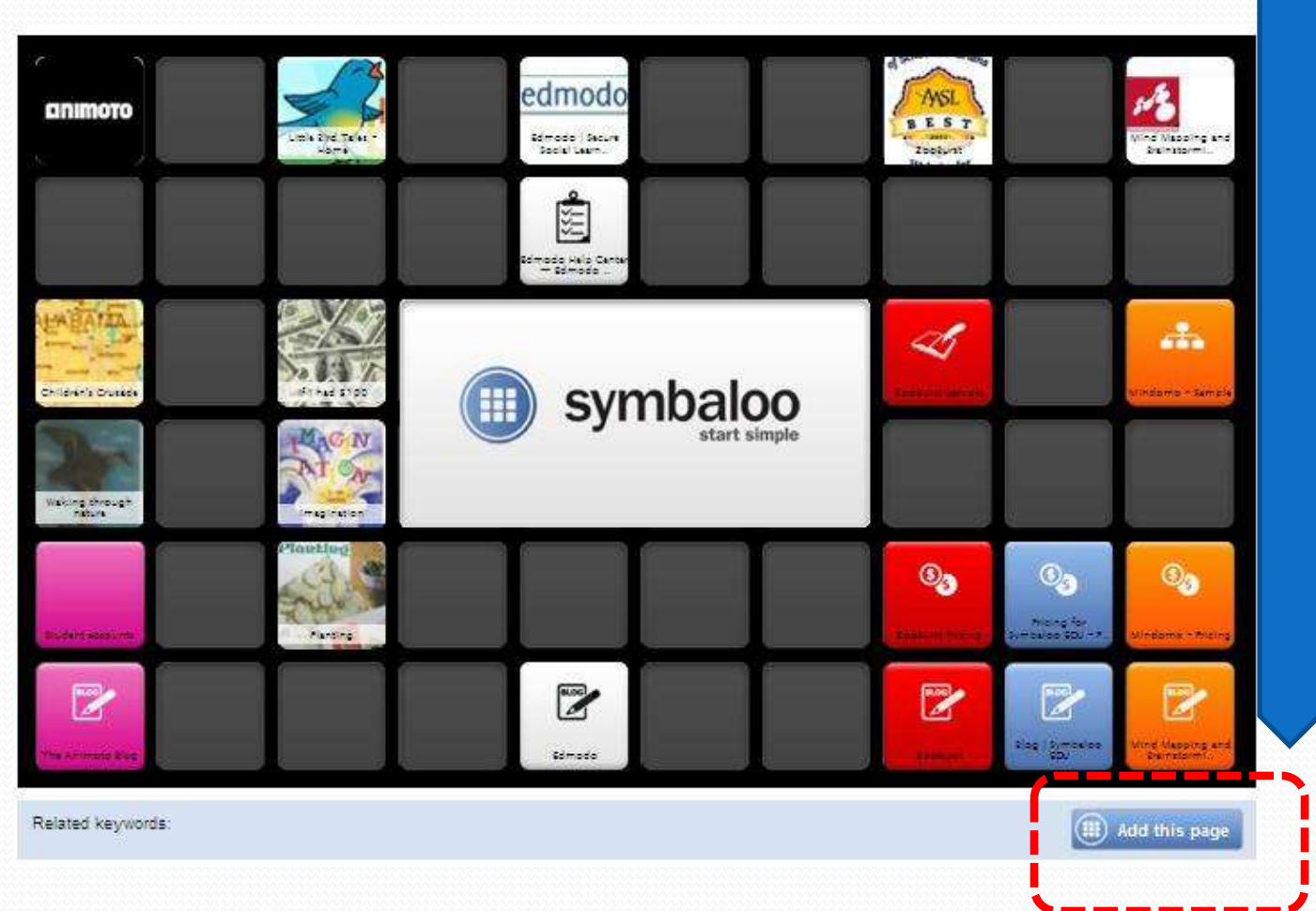

# Select create free account

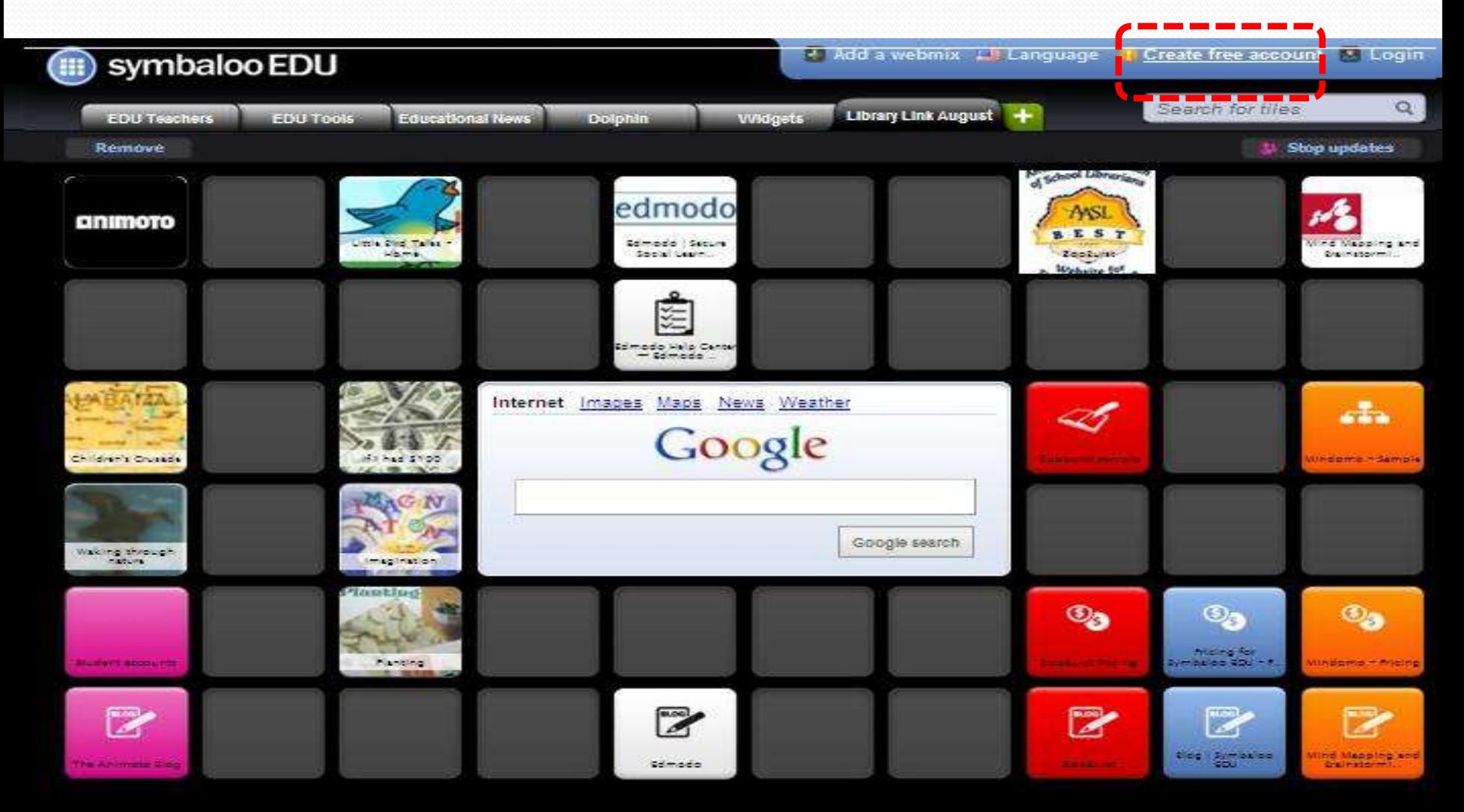

# Edmodo

Private social networking

## Do you edmodo?

# If yes, please raise your hand.

### www.edmodo.com

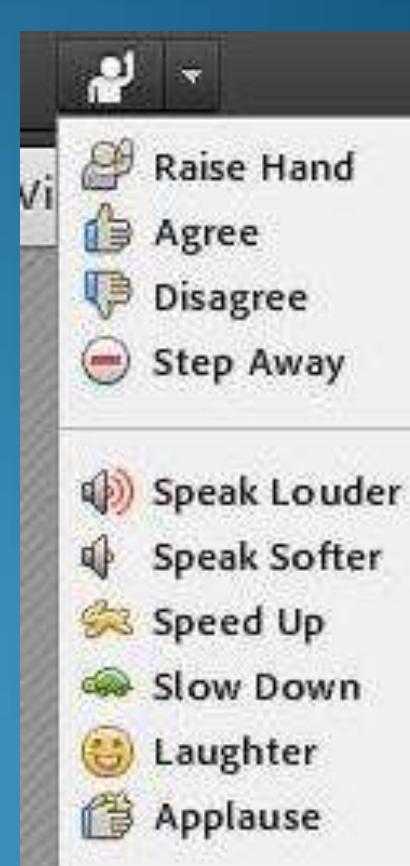

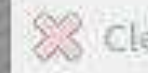

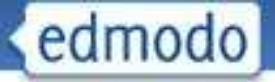

Q Search

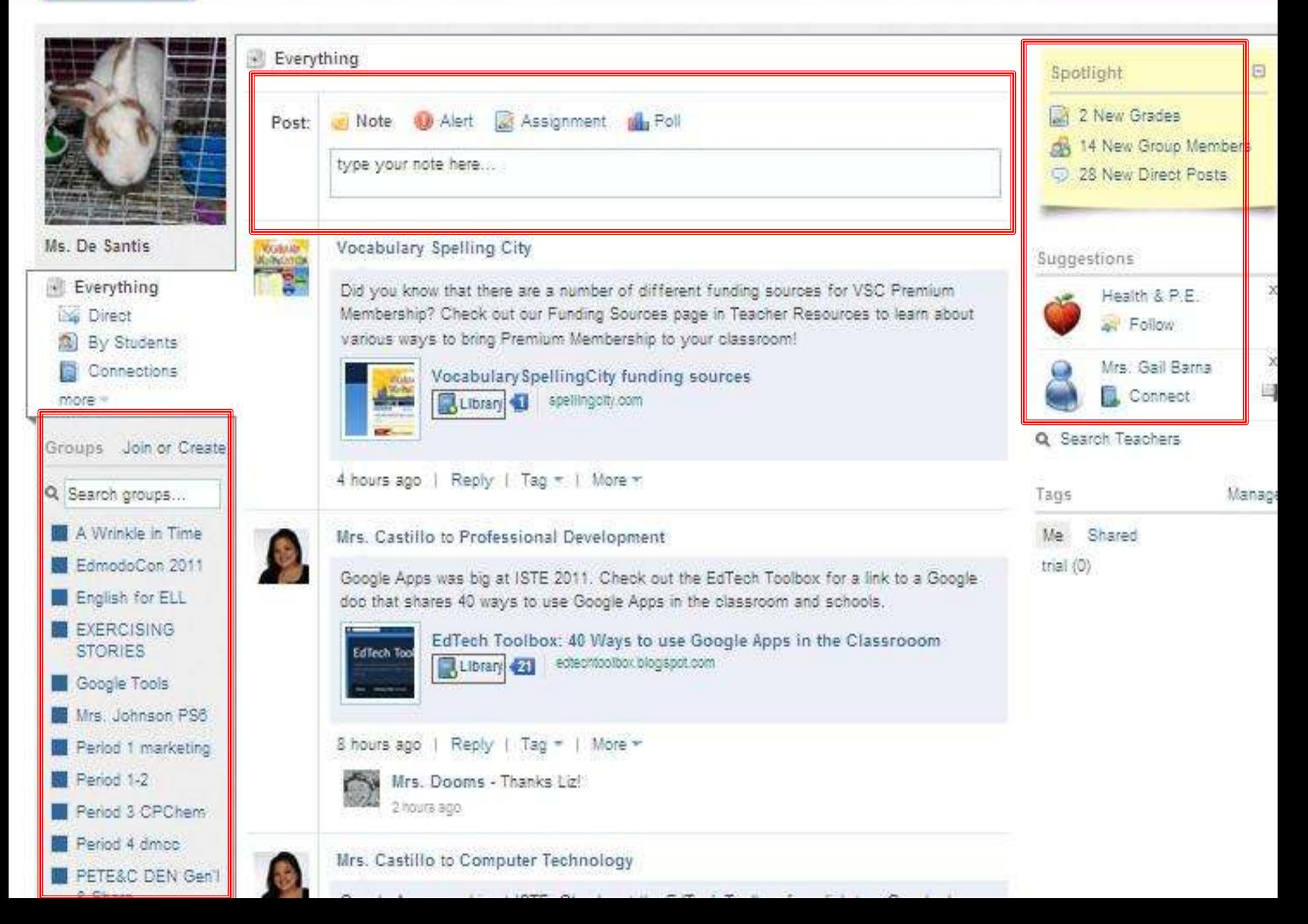

# In edmodo, a student can

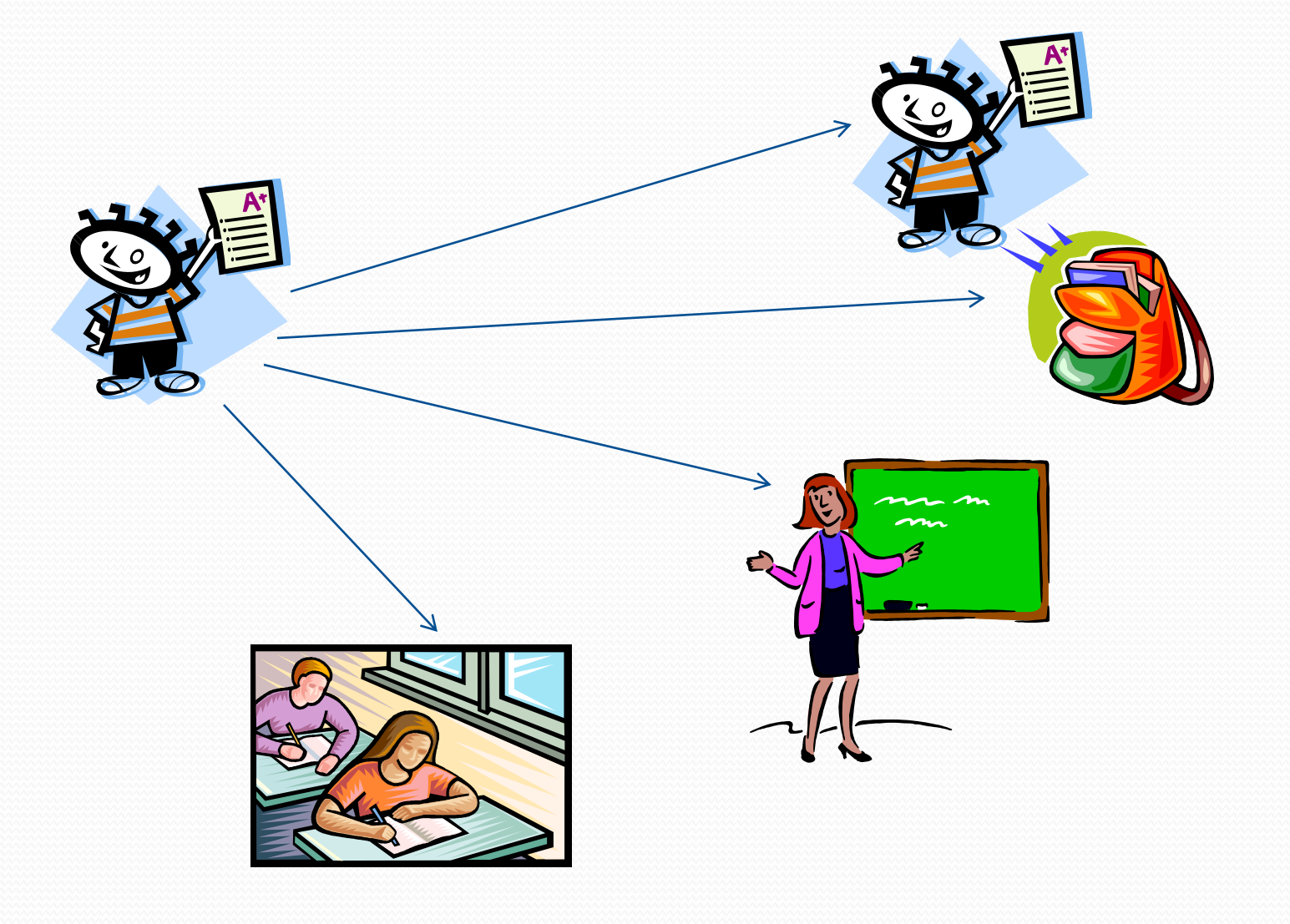

# In edmodo, a teacher can

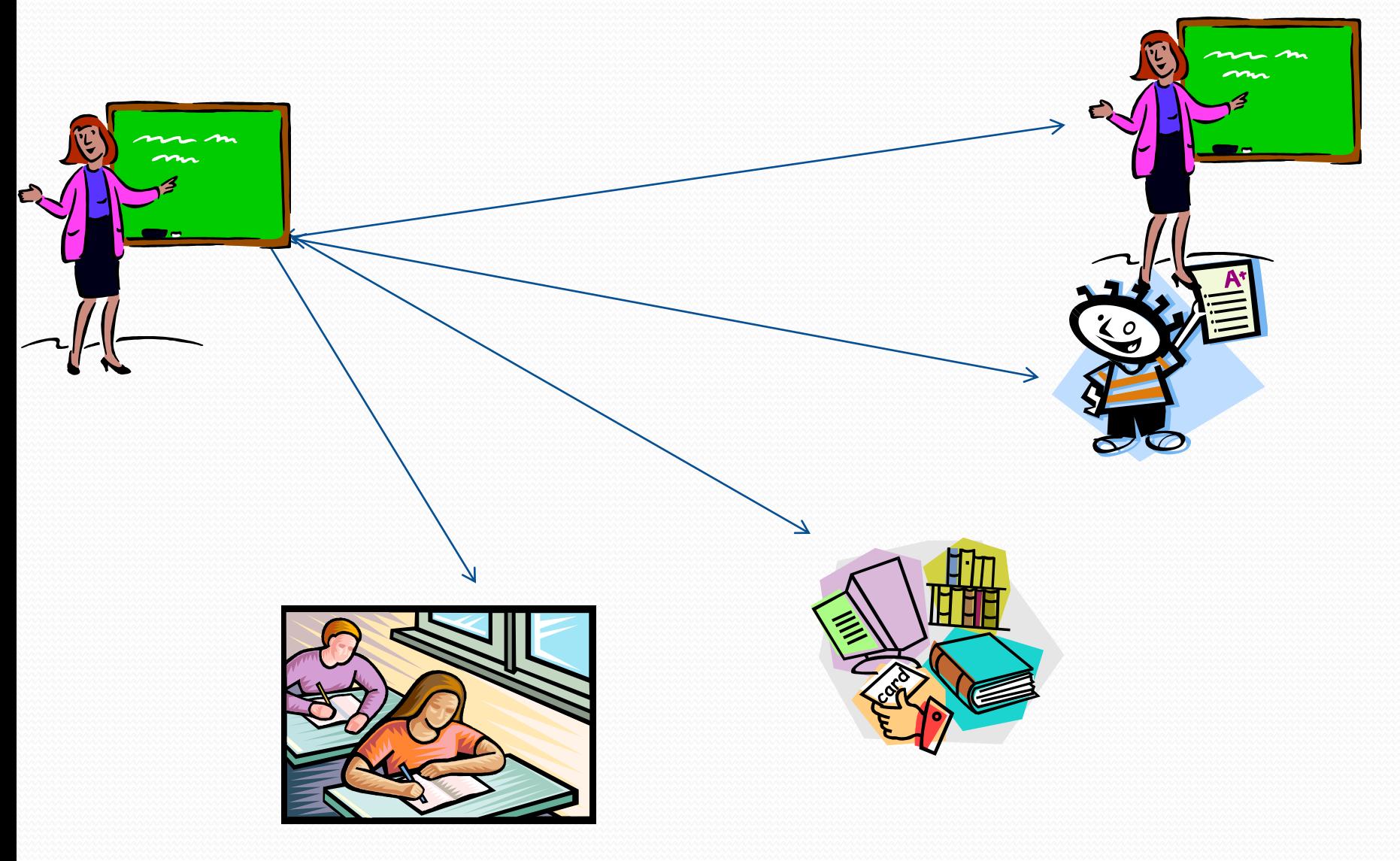
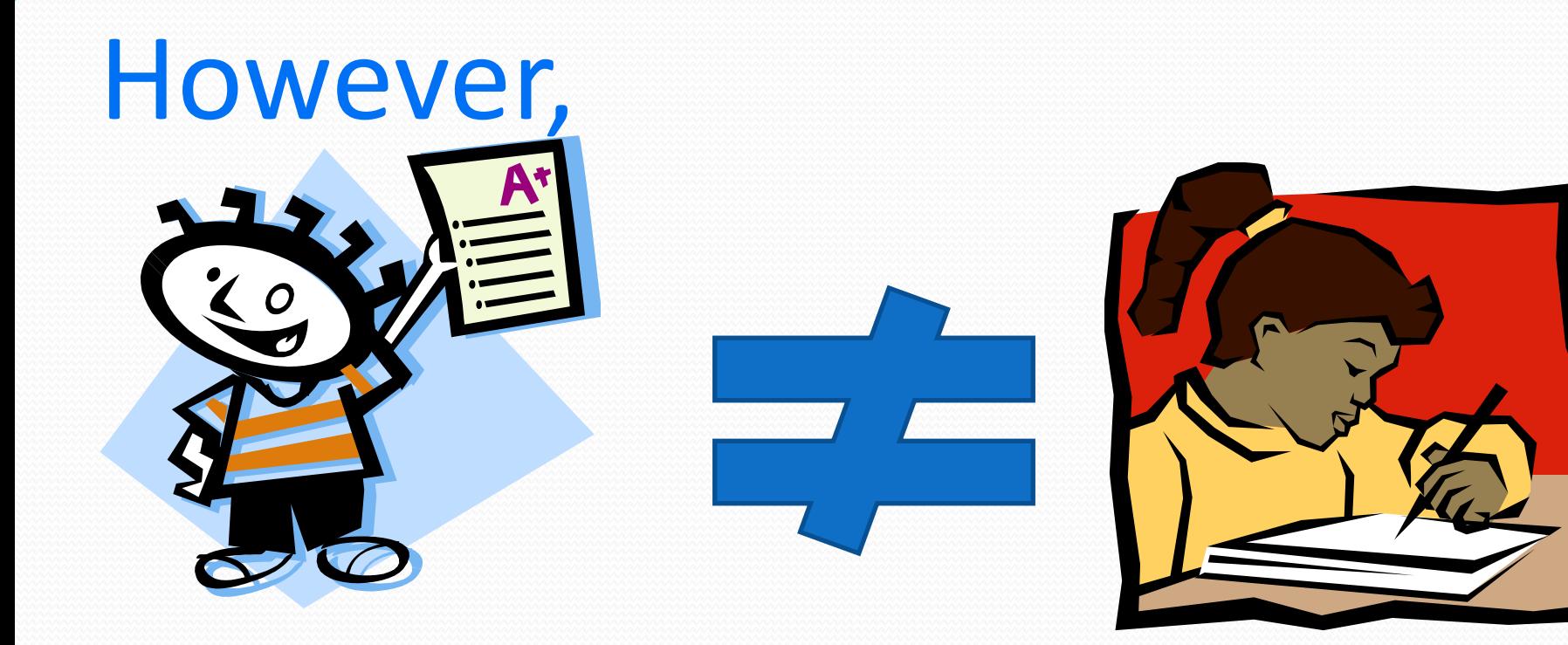

# **There is no private chat**!

## In edmodo,

Teachers Links Students **Notes** Links Files Alerts **Assignments** Polls **Backpack** 

# How it works 1 •Set domain/account 2 •Teacher creates group 3 •Student joins group

## Uses

# Join teacher communities Assignments/Grades/Calendar Online book club

Edmodo District and School domains **FREE** Web based **Potential?** Email-Electronic portfolio-do now - assignments

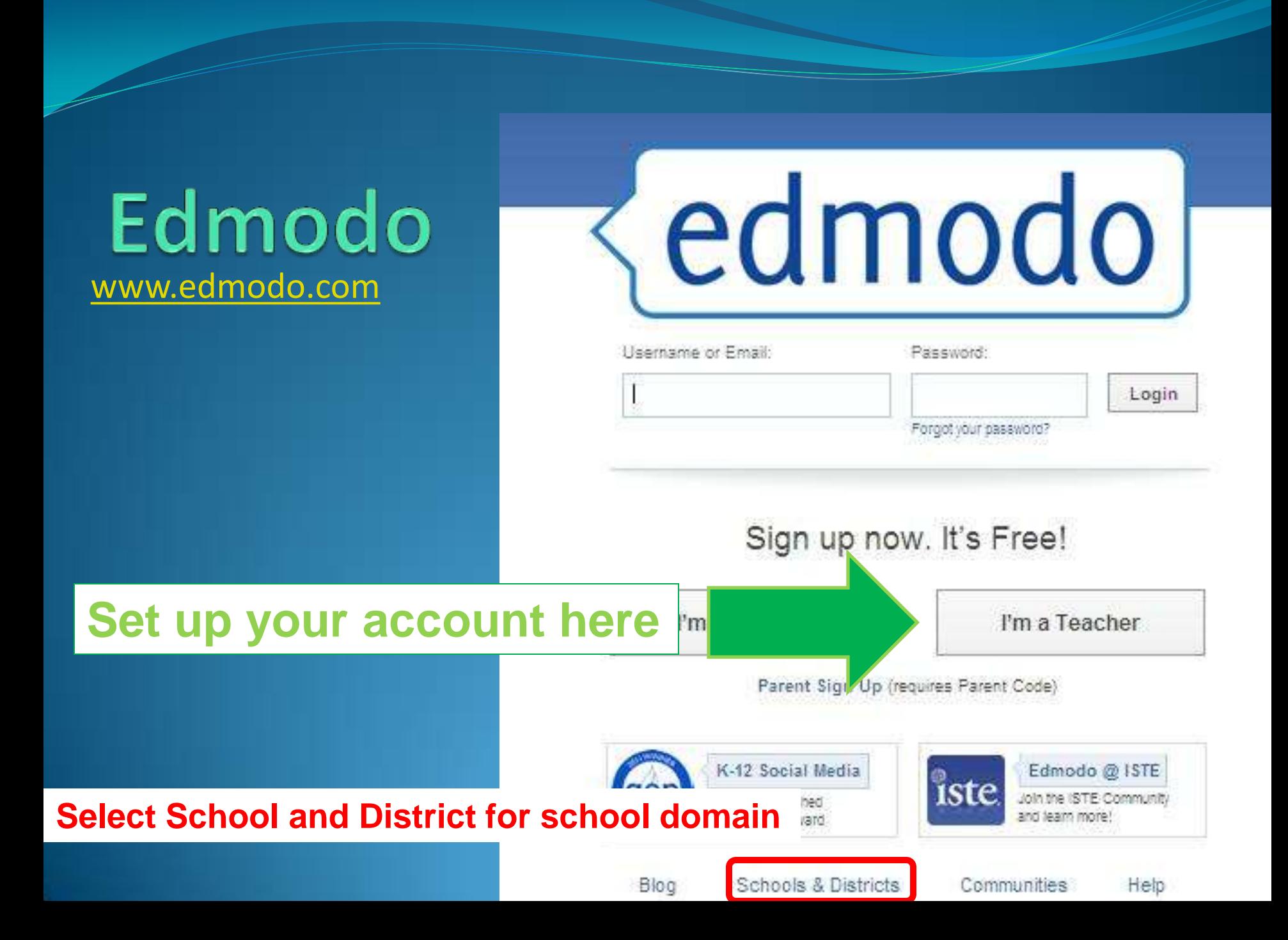

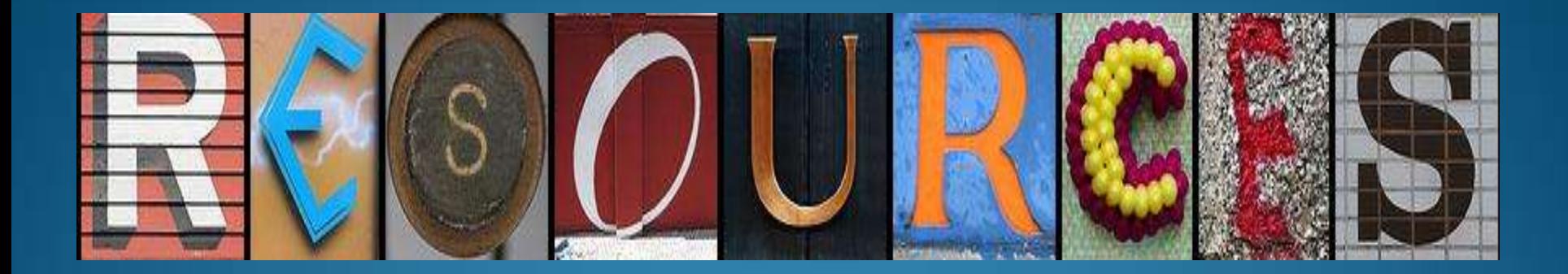

# My blog/tabbloid

(poll question on tools)

## My blog (www.tinyurl.com/bsdblog)

### Ms. De Santis' Blog

MY WORKSPACE

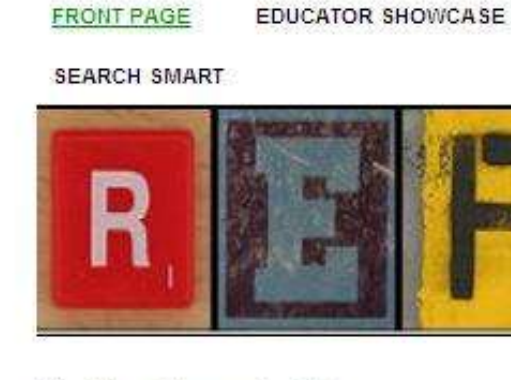

**Walking through Nature** 

July 5, 2011 : Comment

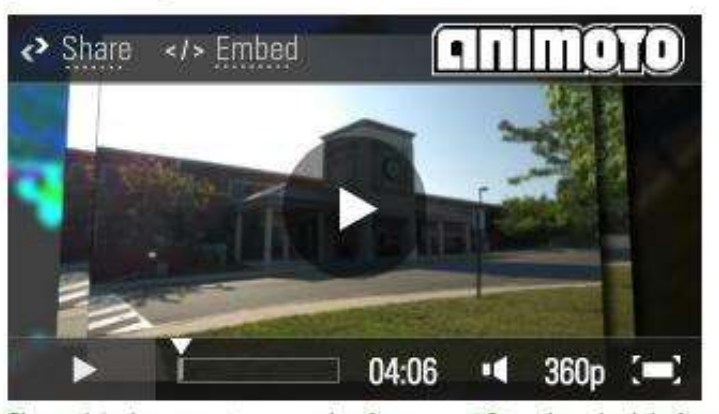

These birds came to my school as a gift they had belonged to long time family friends. Mrs. Theschner's class became the

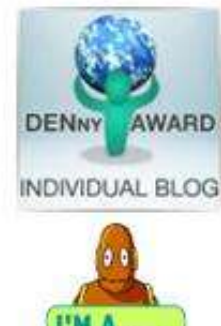

**PRESENTATIONS** 

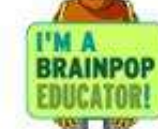

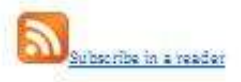

### **Weekly Updates**

#### 7 July 2011

### **Today's Tabbloid**

PERSONAL NEWS FOR barbara.desantis@sayrevillekt2.net

#### MS. DE SANTIS' BLOG

### Walking through Nature

ЛЛ. 05, 2011 09:16А.М.

These birds came to my school as a gift- they had belonged to long time family friends. Mrs. Fleschner's class became the curators. They researched and prepared this exhibit. My special thanks for all their hard work and support.

#### MS. DE SANTIS' BLOG Talking heads JUL 03, 2011 07:22P.M.

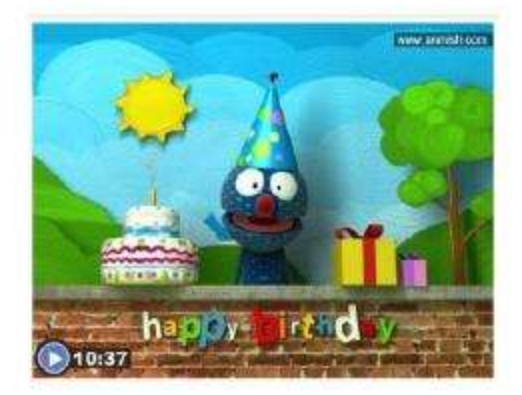

Create your own talking head. ANMISH allows recording 30 seconds of sound and placing it in the mouth of several world leaders (think cartoons). This is similar to Blabberize- yet you only have to record (and for some images, you can change the camera shot). It will also disguise your voice. You can link the cartoon but there is no direct embed code. It worked from a student account (unlike Voki which does not). (From Large East speech March 2

#### MS, DE SANTIS' BLOG

#### Make those games POP! JUL 01, 2011 10:24A.M.

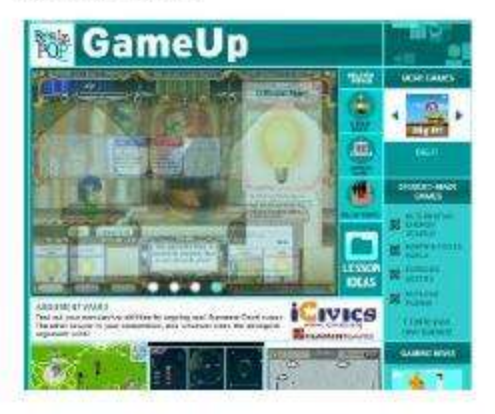

BrainPOP recently launched a new series of games! While at ISTE this week, I had a chance to test drive them with the BrainPOP staff. The games are linked to videos and are a great addition to one of my favorite products! (By the way, Moby says hi!) Click here to access GameUp. Games (and the related video) are free.

### Sign up request for weekly blog highlights

Please complete this form and I will send you my weekly blog highlights. I will not share your email address. My blog is posted at www.tinyurlcom/bsdblog and you can contact me directly at barbara desantis@sayrevillek12.net

\* Required

Please enter your email address \*

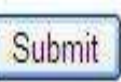

Powered by Google Docs

Report Abuse - Terms of Service - Additional Terms

# Want to get my weekly highlights? Go to [www.tinyurl.com/bsdblog1](http://www.tinyurl.com/bsdblog1)

# Complete the form

# Thank you

### You can reach me at [barbara.desantis@sayrevillek12.net](mailto:barbara.desantis@sayrevillek12.net)

My blog at

[www.tinyurl.com/bsdblog](http://www.tinyurl.com/bsdblog)